# ThinkPad<sup>®</sup> X61 平板电脑 维护与故障检修指南

# ThinkPad<sup>®</sup> X61 平板电脑 维护与故障检修指南

在使用本资料及其支持的产品之前, 请务必阅读以下信息:

- 程序包中与本出版物一起提供的《安全与保修指南》。
- 联机 Access Help 中的无线相关信息和第 53 页的附录 D, I声明 J。
- 程序包中与本出版物一起提供的条例声明。

- 注 -

第一版(2007年4月)

**© Copyright Lenovo 2007. All rights reserved.**

# 目录

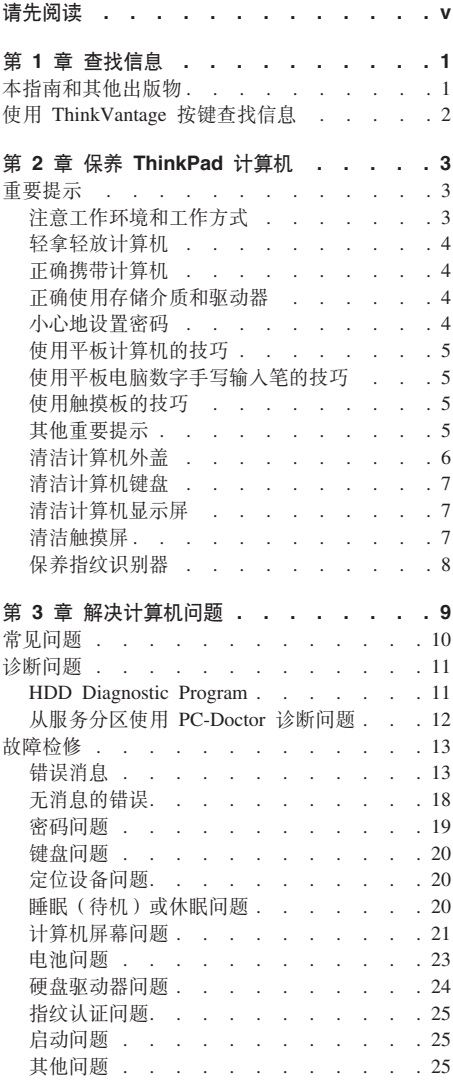

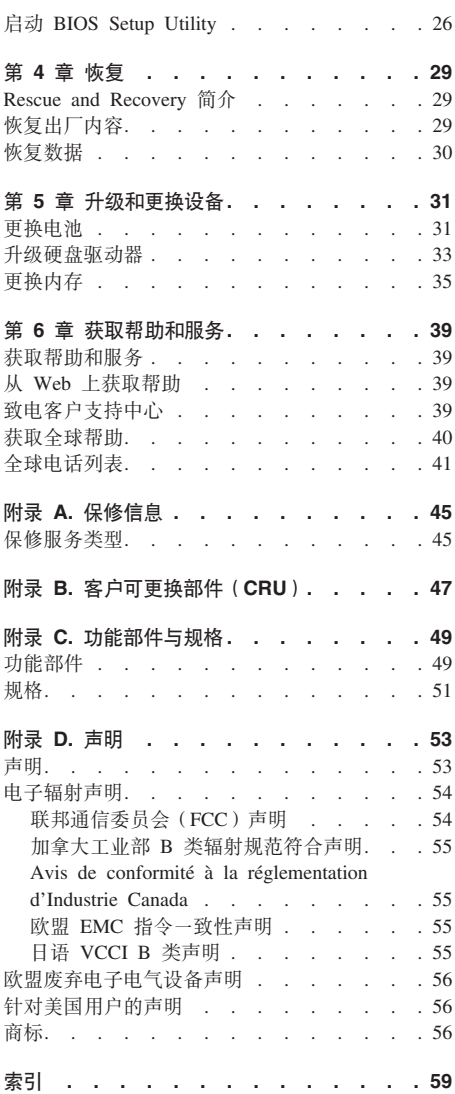

iv ThinkPad® X61 平板电脑 维护与故障检修指南

# 请先阅读

计算机开启或电池充电时, 底座、掌托和其他一些部 件可能会变热。请避免将双手、膝盖或身体的任何其 他部位与计算机的发热部分接触时间讨长。使用键盘 时、请勿使手掌与掌托接触时间讨长。

计算机在正常运行过程中会产生一些热量。热量的多 少取决于系统活动的频繁程度和电池的充电程度。如 果与身体接触时间过长、即使隔着衣服、也会使您感 到不适或者甚至灼伤皮肤。使用键盘时最好过一段时 间就从键盘上抬起双手、并注意连续使用键盘的时间 不要太长。

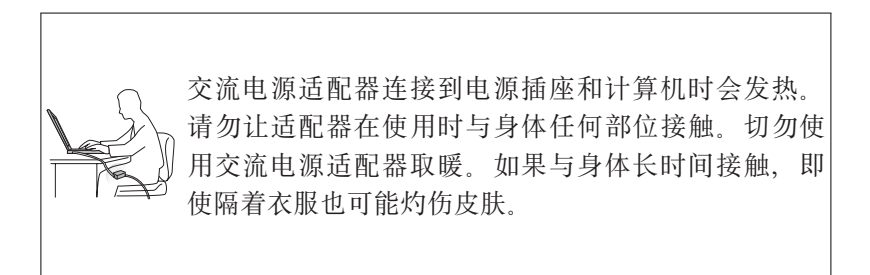

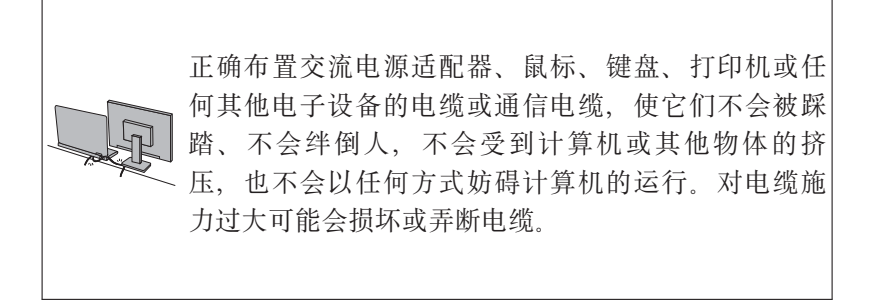

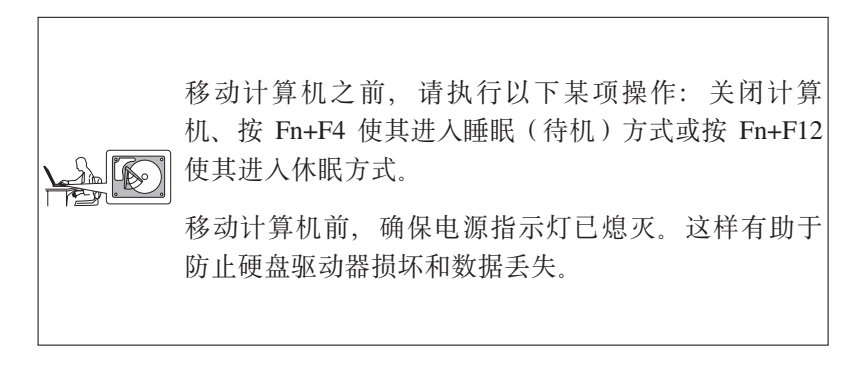

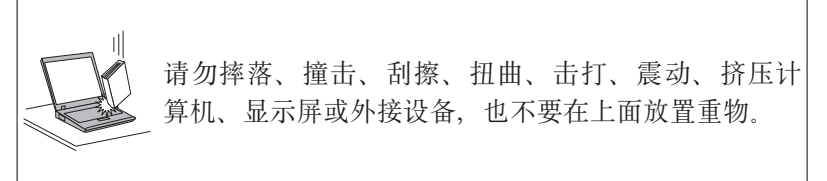

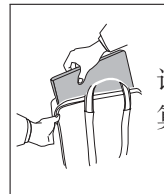

请使用提供足够衬垫和保护的优质便携包。请勿将计 算机放在塞得很满的箱包中。

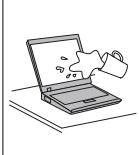

<u>◇</u> 使液体远离计算机以免泼溅到计算机上,同时使计算<br><u>▶</u> 机远离有水的地方以避免电击危险。

请先阅读

# 第 1 章 杳找信息

#### 本指南和其他出版物

安装说明

帮助您拆开 ThinkPad 计算机的包装并开始使用。它为初次使用本产品的用 户提供了一些提示, 并介绍了 Lenovo™ 预安装的软件。

此 《维护与故障检修指南》

提供有关保养 ThinkPad 计算机的信息、基本的故障诊断信息、某些恢复讨 程、帮助和服务信息以及计算机的保修信息。本指南中的故障检修信息仅 在您无法访问 ThinkPad 计算机上预装的内容详尽的联机帮助 Access Help 时话用.

Access Help

是一本内容详尽的联机手册、它可以解答您对计算机的大多数疑问、帮助 您配置预装功能部件和工具, 或者协助解决问题。要打开 Access Help, 请 执行以下某项操作:

- 按 ThinkVantage® 键。在 Productivity Center 中的 "快速链接"下、单 击访问系统上的帮助。
- 单击开始,将指针移至所有程序;然后移至 ThinkVantage。单击 Access Help.

Productivity Center

提供对软件工具和 Lenovo 主要站点的便捷访问, 使您无需再整天带着其 他参考手册。要打开 Productivity Center, 请按键盘上的蓝色 ThinkVantage 按键。有关使用 ThinkVantage 按键的更多信息, 请参阅第2页的 『 使用 ThinkVantage 按键查找信息 J.

《安全与保修指南》

包括一般安全说明和完整的"Lenovo 有限保证声明"。

条例声明

本声明的附录。请在使用 ThinkPad 计算机的无线功能前阅读。ThinkPad 计 算机符合任何已批准允许以无线方式使用它们的国家或地区制订的射频和 安全标准。请严格按照当地射频管理条例安装和使用 ThinkPad 计算机。

# 使用 ThinkVantage 按键查找信息

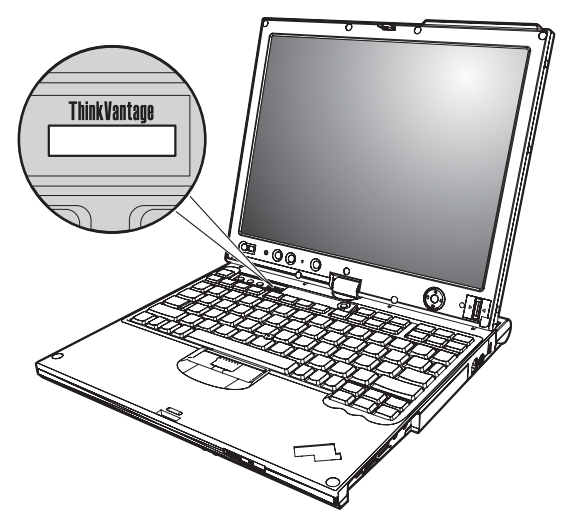

在计算机正常工作时, 蓝色 ThinkVantage 按键在很多情况下可以帮助您, 甚至在 计算机工作不正常时也能帮助您。请按 ThinkVantage 键以打开 Productivity Center 并访问信息丰富的图解和易于遵循的说明、从而有助于您人门和保持高效工作。

您还可以使用 ThinkVantage 按键来中断计算机的启动过程并启动 Rescue and Recovery™ 工作空间。该工作空间独立于 Windows 操作系统运行, 并且操作系统 无法看到它。

# 第 2 章 保养 ThinkPad 计算机

尽管该计算机设计为能在正常工作环境下可靠运行、但在使用时仍需注意一些常 识。按照下面这些重要提示操作, 您会从该计算机中获得最大的益处和乐趣。

#### 重要提示

#### 注意工作环境和工作方式

• 计算机开启或电池充电时,底座、掌托和其他一些部件可能会变热,请避免将 双手。膝盖或身体的任何其他部位与计算机的发热部分接触时间讨长。使用键 盘时、请勿使手掌与掌托接触时间讨长。

计算机在正常运行过程中会产生一些热量。热量的多少取决于系统活动的频繁 程度和电池的充电程度。如果与身体接触时间过长、即使隔着衣服、也会使您 感到不适或者甚至灼伤皮肤。使用键盘时最好过段时间就从键盘上抬起双手, 并注意连续使用键盘的时间不要太长

- 交流电源适配器连接到电源插座和计算机时会发热。请勿让适配器在使用时与 身体任何部位接触。切勿使用交流电源活配器取暖。如果与身体长时间接触, 即使隔着衣服也可能灼伤皮肤。
- 话当布放交流电源话配器, 鼠标, 键盘, 打印机或任何其他电子设备的电缆或 通信线路,使线缆不会被计算机或其他物体夹住、踩踏、绊倒他人或者处于任 何可能妨碍操作计算机的位置。对电缆施力过大可能会损坏或弄断电缆。
- 使液体远离计算机、以避免泼溅、并应使计算机远离有水的地方(以避免电击 **危险)**
- 应将包装材料妥善保存在儿童够不到的地方,以避免塑料袋造成儿童窒息。
- 将计算机远离 (13 厘米或 5 英寸内的) 磁体、使用中的蜂窝式电话、电器或音 箱
- 避免将计算机置于温度极端的环境中 ( 低于 5°C/41°F 或高于 35°C/95°F )。
- 部分电器,如某些便携式台扇或空气净化器会产生负离子,如果计算机靠近这 些电器,长时间接触含有负离子的空气,可能会带上静电。这些静电可能会在 您接触键盘或其他计算机部件时通过您的手释放出来。或者通过计算机上连接 的 I/O 设备接口释放出来。尽管此类静电释放(ESD)与从您的身体或衣服向计 算机放电相反、但同样有导致计算机发生故障的风险。

您的计算机经过精心设计和制造、可以最大限度地降低静电带来的影响。不 过,静电累积超过一定限度就会增加 ESD 的风险 因此,在可以产生负离子的 电器周围使用计算机时, 应特别注意以下几点:

- 避免计计算机正对着可以产生负离子的电器的排气口。
- 尽可能计计算机和外围设备远离此类电器
- 尽可能将计算机接地, 使静电可以安全地释放,

注: 并非所有此类电器都会导致积累大量静电

#### 轻拿轻放计算机

- 避免将任何物体(包括纸张)放在计算机显示屏和键盘之间或键盘下面
- 请勿摔落,撞击,刮擦,扭曲,击打,振动,推动计算机,显示屏或外部设 备, 或者在它们上面放置重物。
- 计算机的显示屏设计为能以略大于 90 度的角度打开并使用。显示屏打开的角度 不得招讨 180 度, 否则可能捐坏计算机铰链

#### 正确携带计算机

- 移动计算机之前, 请确保取出所有介质, 关闭连接的设备并断开线缆的连接,
- 移动计算机之前、请确保计算机处于睡眠(待机)或休眠方式、或已关闭。这 有助干防止硬盘驱动器受到损坏并可防止数据丢失。
- 拿起打开的计算机时, 应托着计算机底部。请勿通过抓显示屏来提起或握住计 算机
- 请使用提供了足够衬垫和保护的优质携带包。请勿将计算机放在塞得很满的箱 句中。

### 正确使用存储介质和驱动器

- 如果计算机随附有软盘驱动器, 则避免有角度地插入软盘, 并且请勿在软盘上 贴多张或不牢固的软盘标签、因为这些标签可能会卡在驱动器内。
- 如果计算机附带有光盘驱动器、请勿触摸光盘的表面或托盘上的激光头。
- 等到听见 CD 或 DVD 咔嗒一声放入光盘驱动器中心转轴后,再关上托盘。
- 安装硬盘、软盘 或光盘驱动器时,请按硬件随附的说明来操作,并且只可在设 备上需要压力的位置施加压力。

#### 小心地设置密码

· 请牢记密码。如果忘记了超级用户密码或硬盘密码、Lenovo 授权的服务供应商 将不会为您重新设置、您可能必须更换主板或硬盘驱动器。

#### **<sup>9</sup>C=eFczD<<sup>I</sup>**

- 若要合上计算机显示屏,首先确保显示屏正面对着键盘,或显示屏在与键盘成 180 度的位置, 计其背面对着键盘。
- 请勿只抓住显示屏来拎起或手持计算机
- 请勿敲击、振动或碰撞计算机显示屏。
- 保持通风顺畅, 请勿在风扇的风口处放置障碍物, 如厚毯子或软垫,
- 在画框模式下使用计算机时, 可以用一只手握住显示屏来使用平板电脑数字手 写输入笔
- 在平板模式下使用计算机时若单手持机、避免让计算机受到剧烈的振动、撞击 或大幅度的旋转。
- 请勿在户外使用计算机, 不要让计算机淋雨。
- 如果您要将计算机放入便携句, 请将其置于笔记本模式并合上显示屏,

#### **<sup>9</sup>C=egT}VV4dkJD<<sup>I</sup>**

- 请只使用 ThinkPad X61 平板电脑 附带的、或作为选件与该计算机一起购买的 平板电脑数字手写输入笔。因为这种笔是专门为 ThinkPad X61 平板电脑 设计 的。其他笔可能会卡在笔筒中或引起其他问题。
- 平板电脑数字手写输入笔不是防水型的。请小心不要让笔浸水或蘸上水。

#### **<sup>9</sup>C%~eD<<sup>I</sup>**

- 触摸板是一块覆有塑料薄膜的玻璃屏面, 您可以使用手指, 或计算机附带的平 板电脑数字手写输入笔进行输入 请勿使用任何非指定的笔或金属物件进行输 人, 否则可能会损坏触摸板或引起故障。
- 如果您要将计算机放入便携包, 请将其置于笔记本模式并合上显示屏。请勿在 平板模式下携带计算机
- 如果您同时用手指和平板电脑数字手写输入笔在屏幕上进行输入, 则计算机只 会处理用数字手写输入笔输入的数据。
- 如果您使用手指在触摸板上输入, 每次请只触碰一个点。如果您同时触碰多个 点, 计算机将无法准确处理所输入的内容。
- 若使用触摸板、用手指碰到的位置和屏幕上的实际位置会逐渐出现偏差。要避 免出现这种情况, 请定期使用触摸板设置实用程序 (Setting Utility) 校正手指输 人的精确度

#### **其他重要提示**

• 该计算机的调制解调器可能只使用模拟电话网或公共交换电话网(PSTN) 不 要将调制解调器连接到 PBX(专用分组交换机)或任何其他数字电话分机线, 因

为这样可能会损坏调制解调器。模拟电话线路通常为家用。而数字电话线路则 通常用于旅馆或办公大楼。如果无法确定正在使用哪种电话线路。请与电话公 司联系

- 计算机可能既有以太网接口又有调制解调器接口。如果是这样,务必将通信电 缆连接到正确的接口, 以免损坏接口。
- · 向 Lenovo 注册您的 ThinkPad 产品 (请访问以下 Web 站点: http://www.lenovo.com/register)。这将在您的计算机丢失或失窃时帮助有关当局 将其返还给您 注册您的计算机还可让 Lenovo 通知您可能的技术信息和升级
- 只能由授权的 ThinkPad 维修技术人员来拆卸和维修您的计算机。
- 请勿为了使显示屏保持打开或合上状态而改装滑锁或用胶带将其封住。
- 在计算机上插有交流电源适配器时, 小心不要让计算机翻转过来。这样可能会 折断话配器插头。
- 如果更换设备托架中的设备、请关闭计算机或检查该设备是否可以温插拔或热 插拔
- 如果更换计算机中的驱动器, 请重新安装塑料挡板面板(如果提供)。
- 请将没有在使用的外部和可移动硬盘、软盘或光盘驱动器存放在话当的容器或 句装中
- 在您安装以下任一设备之前、请触摸一下金属桌面或接地的金属物体。这样可 减少您身上的静电。静电可能损坏设备。
	- $PC +$
	- 智能卡
	- 内存卡. 例如 xD-Picture 卡、SD 卡、记忆棒和多媒体卡
	- 内存条
	- 迷你 PCI Expess 卡
	- 通信子卡
- 与 SD 卡之类的闪存媒体卡进行数据传输时, 在数据传输完成之前, 请勿让计算 机进入睡眠(待机)或休眠方式。否则可能会损坏数据。

#### 清洁计算机外盖

请不时按如下步骤清洁计算机:

- 1. 准备厨房使用的柔性洗涤剂混合液(不包含磨蚀性粉末或强化学成分、如酸或 碱). 使水与洗涤剂比例为 5 比 1.
- 2. 用海绵吸取稀释的洗涤剂.
- 3. 挤出海绵中多余的液体。
- 4. 用海绵擦拭外盖, 采取圆周运动的动作并且要小心不要让任何多余的液体滴  $\overline{F}$
- 5. 擦拭表面以擦去洗涤剂。
- 6. 用清洁的流动的水清洗海绵.
- 7. 用清洁的海绵擦拭外盖
- 8. 用于的无绒软布再次擦拭表面。
- 9. 等待表面完全干燥并从计算机表面除夫任何软布留下的纤维。

#### 清洁计算机键盘

- 1. 用干净的软布吸取一些异丙醇擦拭剂。
- 2. 用软布擦拭每个按键表面 请一个接一个地擦拭, 如果一次擦拭多个按键, 软 布有可能钩住邻近的键而造成损坏。同时请注意不要把液体滴到按键上或按键 之间。
- 3. 等待晾干
- 4. 要除去按键下面的碎屑和灰尘, 可以使用带刷子的鼓风机或吹风机送出的凉 风

注: 避免直接向显示屏或键盘上喷洒洗涤剂

#### 清洁计算机显示屏

- 1. 用于的无绒软布轻轻擦拭显示屏 如果您看到显示屏上有刮擦的痕迹. 可能是 外盖受到外部挤压而导致键盘或 TrackPoint® 定位杆上的污渍沾染到了显示屏 上.
- 2. 使用柔软的干布轻轻擦拭或除夫污迹。
- 3. 如果污迹仍然存在、请用水或者比例为 50 比 50 的不含杂质的异丙醇和水的 混合液润湿无绒软布。
- 4. 尽量拧干软布.
- 5. 再次擦拭显示屏; 不要让任何液体滴入计算机。
- 6. 请确保显示屏在合上前已晾干。

#### 清洁触摸屏

- 1. 要从触摸屏上擦除指纹等污迹, 请使用干燥的无绒软布(也可以使用脱脂 棉) 请勿在软布上涂抹溶剂
- 2. 用软布的一面轻轻擦去触摸屏上的粉尘和灰尘。
- 3. 用软布的另一面、或干净的软布擦除污迹或指纹。
- 4. 擦拭完毕, 请使用中性洗涤剂清洗软布。

## 保养指纹识别器

以下操作可能损坏指纹识别器或导致其无法正常工作:

- 用坚硬的、尖锐的物体刻划识别器的表面。
- 用指甲或任何坚硬的东西刮识别器的表面。
- 以脏的手指使用或触摸识别器。

如果您注意到以下任何情况、请用干燥的无棉软布轻轻地清洁识别器的表面:

- 识别器的表面脏或有污渍。
- 识别器的表面潮湿。
- 识别器经常无法登记或认证您的指纹。

# 第 3 章 解决计算机问题

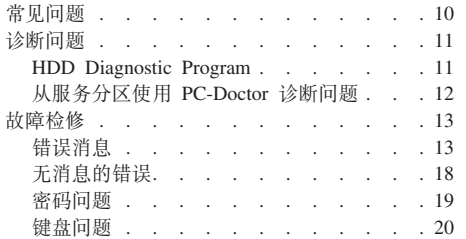

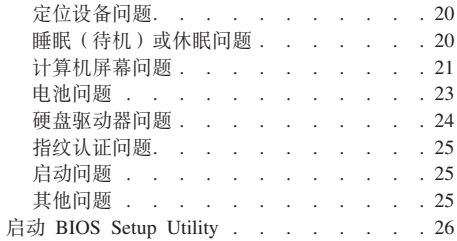

注: 如果您的系统正在运行并且您可访问 Access Help, 请参阅 Access Help。本章提供的信息可供您在不能 访问 Access Help 时使用。

## **常见问题**

本节列出常见问题解答, 您可在其中找到详细的解答。有关 ThinkPad 计算机随附 的包中所包含的每本出版物的详细信息,请参阅第1页的"本指南和其他出版 物。

#### **<sup>9</sup><sup>C</sup> ThinkPad <sup>F</sup>cz1&q-D)2+\$@k)?**

有关安全的详细信息、请参阅单独的《安全与保修指南》。

#### **gN\<sup>b</sup> ThinkPad <sup>F</sup>czvJb?**

请参阅第 v 页的 r 请先阅读 』, 以及本指南的第 3 页的第 2 章, 正保养 ThinkPad 计算机 』。您可以在 Access Help 中的以下部分找到更多的提 示:

- 预防间题
- 故障诊断

**<sup>R</sup>D<sup>B</sup> ThinkPad <sup>F</sup>czP|,D)w\*D2~&\?~?**

请参阅 Access Help 的 "ThinkPad 漫游"部分。

#### **=N&ITR=kRzw`XDj8f6?**

请参阅http://www.lenovo.com.cn.

#### 我需要升级某个设备或需要更换以下某个硬件: 硬盘驱动器、迷你 PCI Express **("wFbwwS("Zf"|LrFP#**

有关"客户可更换部件"的列表以及卸下或更换组件的说明,请参阅本指 南的第47 页的附录 B, 『客户可更换部件 (CRU) 』部分。

**FczKP;}##**

请参阅 Access Help 的"解决问题"部分。本指南仅描述那些可能使您无 法访问联机帮助系统的问题。

#### **V4bLZN&?**

您的计算机将不附带恢复光盘或 Windows 光盘。有关 Lenovo 提供的备 用恢复方法的说明, 请参阅本指南的第29页的"恢复出厂内容"。

#### 如何联系"客户支持中心"?

请参阅本指南的第39 页的第6章, 『获取帮助和服务』 有关距离您最近 的"客户支持中心"的电话号码, 请参阅第41页的『全球电话列表』。

#### 到何处可以找到保修信息?

详细的保修信息, 请参阅单独的《安全与保修指南》 有关话用于您机器 的保修(包括保修期和保修服务类型)信息, 请参阅第45页的附录 A. 『保修信息』。

#### 诊断问题

如果计算机有问题, 可以使用 PC-Doctor® for Windows 进行测试。要运行 PC-Doctor for Windows, 请执行以下操作:

- 1. 单击开始
- 2. 将指针移至所有程序, 然后移至 PC-Doctor for Windows。
- 3. 单击 PC-Doctor.

有关 PC-Doctor for Windows 的详细信息, 请参阅该程序的"帮助"。

#### - 注意 -

运行任何测试都可能需要几分钟或更长时间。请确保有足够的时间来运行整 个测试; 在运行过程中不要中断它。

如果要与"客户支持中心"联系、请务必打印测试日志、以便能将信息快速提供 给帮助您的技术人员。

#### **HDD Diagnostic Program**

如果硬盘驱动器运行不正常, 可以通过运行 BIOS Setup Utility 中的 HDD Diagnostic Program 来查找故障原因。

要启动该诊断程序,请执行以下操作:

- 1. 如果计算机上连接了软盘驱动器, 从软盘驱动器中取出软盘, 然后关闭计算 机
- 2. 开启计算机
- 3. 当屏幕左下方显示消息 "To interrupt normal startup, press the blue ThinkVantage button" (要中断正常启动, 请按蓝色 ThinkVantage 按键)时, 按 F1 键进入 BIOS Setup Utility,
- 4. 使用光标键选择 HDD diagnostic program, 然后按 Enter 键。将打开 HDD Diagnostic Program 菜单。
- 5. 使用光标键洗择 Main hard disk drive 或 Ultrabay hard disk drive. 按 Enter 键启动诊断程序。HDD Diagnostic Program 对所选的驱动器运行读验证 测试和速度测试,并报告测试结果。
- 6. 如果诊断程序返回任何错误消息, 请致电客户支持中心以请求服务 诊断程序 可能返回以下某条错误消息:

对于主硬盘驱动器:

- 错误代码 0000: 读验证失败
- 错误代码  $0100$ : 速度测试失败
- 错误代码 0200: 控制器诊断失败

对于 Ultrabay™ 硬盘驱动器:

- 错误代码 0002: 读验证失败
- 错误代码 0102: 速度测试失败
- 错误代码 0202: 控制器诊断失败
- 7. 如果诊断程序没有返回任何错误消息, 但您仍然心存疑虑, 请参阅联机Access Help中的"介绍 Rescue and Recovery"部分, 并运行硬盘驱动器诊断测试程 序。也可以从以下 Web 站点下载适合您计算机的 PC-Doctor for DOS:

http://www.lenovo.com/support/site.wss/document.do?sitestyle=lenovo&lndocid=tpad-matrix

#### **S~qVx9C PC-Doctor oOJb**

通过从硬盘驱动器服务分区中的 Rescue and Recovery 工作空间 使用 PC-Doctor, 无需启动操作系统即可诊断系统。请执行以下操作:

- 1. 如果计算机上连接了软盘驱动器, 从软盘驱动器中取出软盘, 然后关闭计算 机
- 2. 开启计算机。
- 3. 当屏幕左下方显示消息 "To interrupt normal startup, press the blue ThinkVantage button" (要中断正常启动, 请按蓝色 ThinkVantage 按键)时, 按蓝色 ThinkVantage 键进入 Rescue and Recovery 工作空间。
- 4. 洗择 Diagnose hardware. 计算机重新启动目 PC-Doctor 启动.

有关 PC-Doctor 的更多信息, 请按 F1 键转至程序的"帮助"或联机手册。

### **故**障检修

如果在这里找不到您的问题, 请参阅 Access Help。以下一节仅描述可能会使您无 法访问该帮助系统的问题。

#### 错误消息

**":**

- 1. 表中的 x 可以是任意字符。
- 2. 此处提到的 PC-Doctor 版本指 PC-Doctor for Windows,

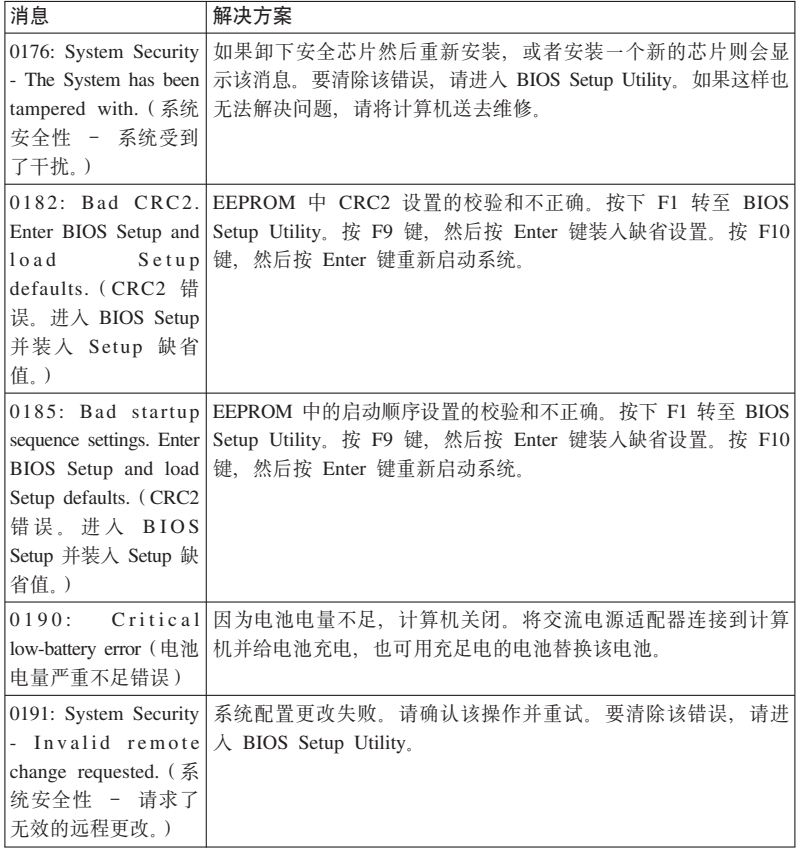

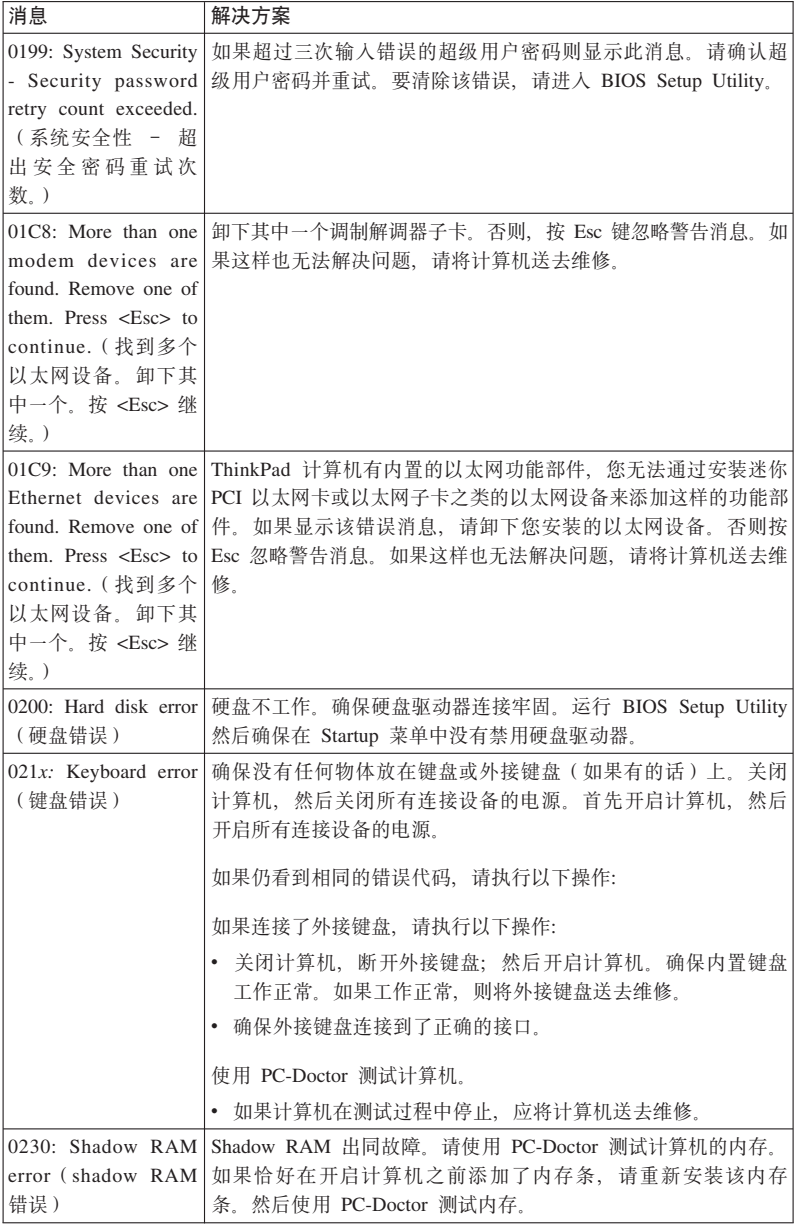

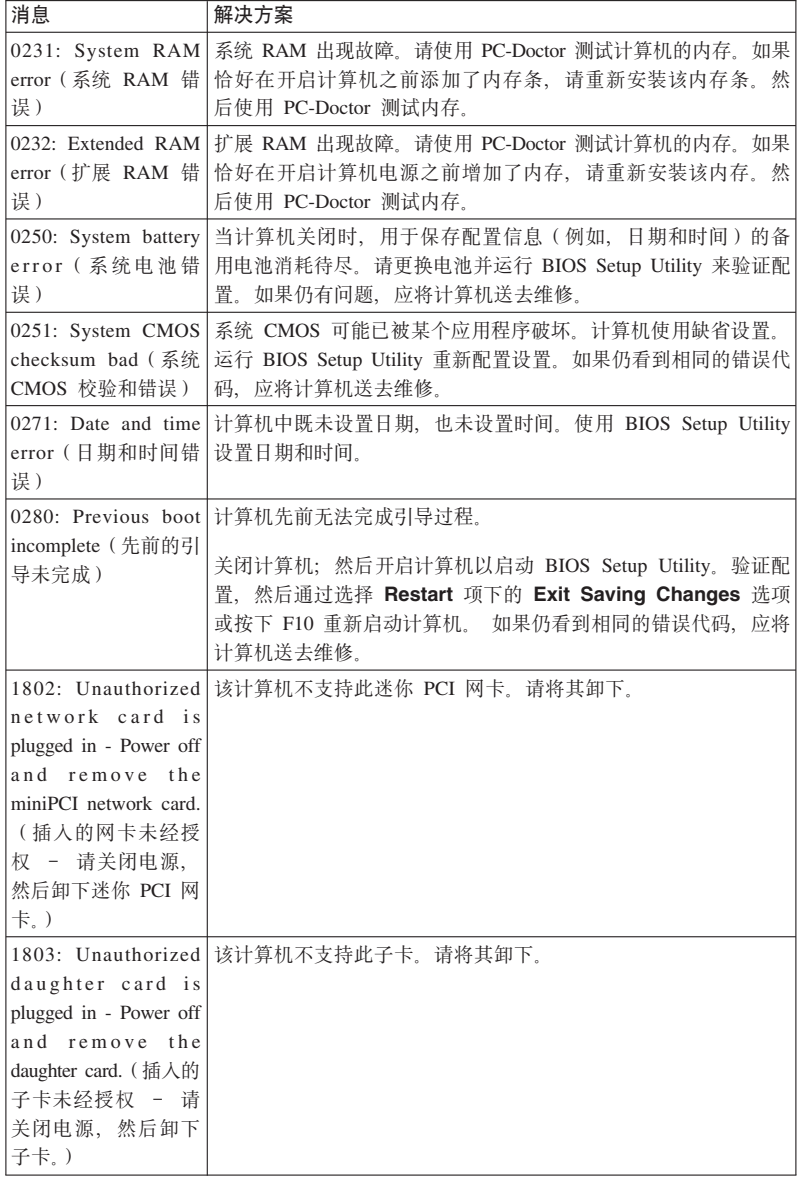

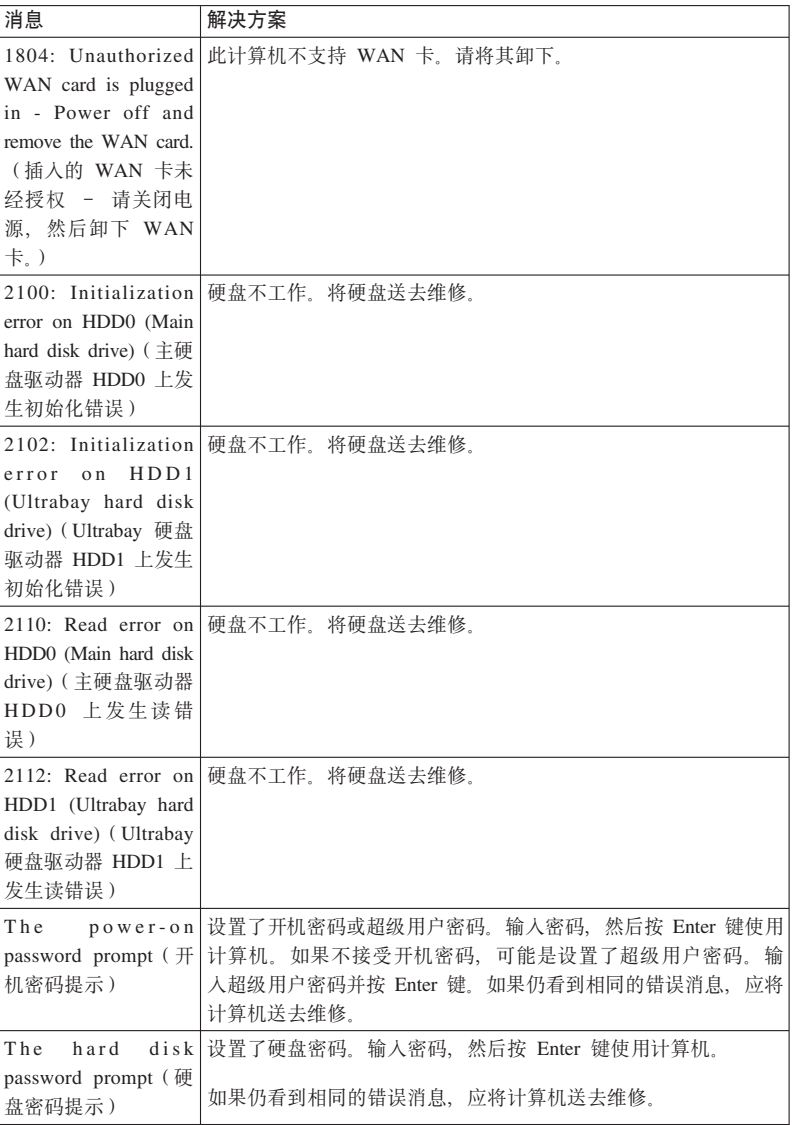

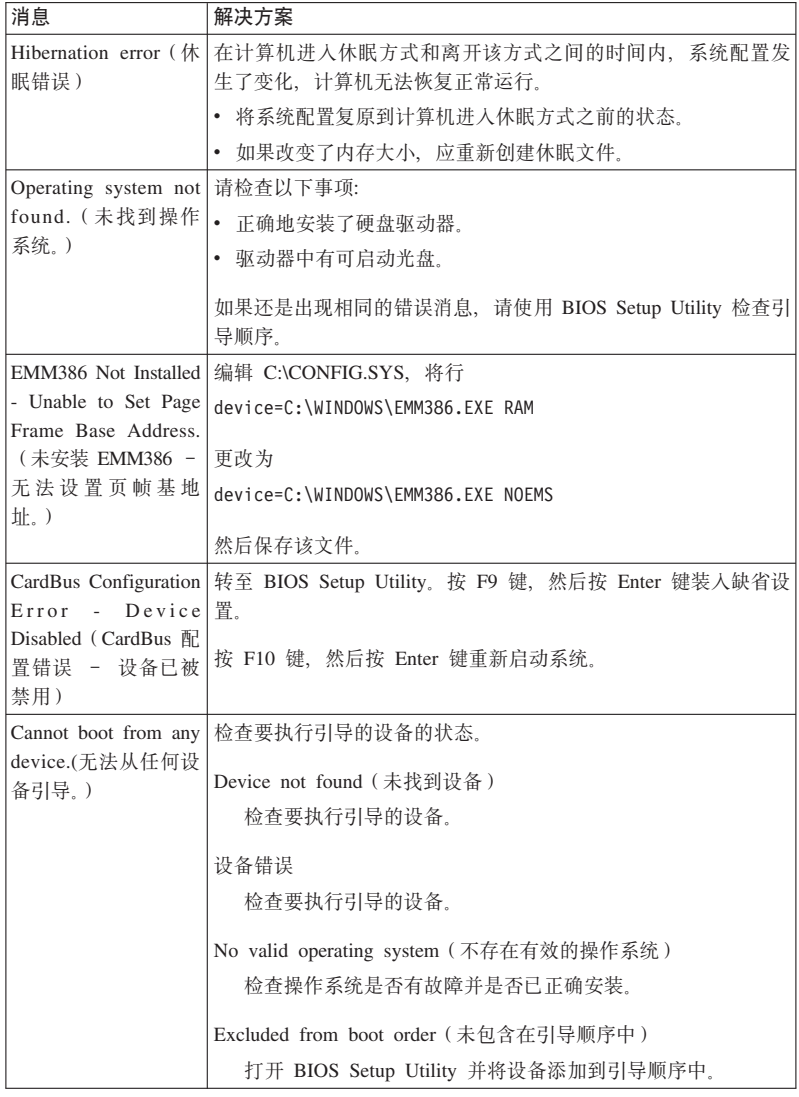

# 如果屏幕上显示下面的错误代码消息之一, 请将计算机送去维修:  $\boxed{0175:$  Bad CRC1, stop POST task (错误的 CRC1, 停止 POST 任务)

如果屏幕上显示下面的错误代码消息之一,请将计算机送去维修: 0177: Bad SVP data, stop POST task. Checksum of the supervisor password in the EEPROM is not correct. (错误的 SVP 数据、停止 POST 任务、EEPROM 中超级用户密码的校验 和不正确。) 0187: EAIA data access error (EAIA 数据访问错误) 0188 Invalid RFID serialization information area (无效的 RFID 串行化信息区域). 0189: Invalid RFID configuration information area (无效的 RFID 配置信息区域) 0192: System Security - Embedded Security hardware tamper detected. (系统安全性 - 检 测到嵌入式安全硬件改动。) 0260: System timer error (系统计时器错误) 0270: Real time clock error (实时时钟错误) 02D0: System cache error (系统高速缓存错误) 02F4: EISA CMOS not writable (EISA CMOS 不可写) 02F5: DMA test failed (DMA 测试失败) 02F6: Software NMI failed (软件 NMI 失败) 02F7: Fail-safe timer NMI failed (故障安全记时器 NMI 失败) Fan error (风扇错误)

Thermal sensing error (热传感错误)

## 无消息的错误

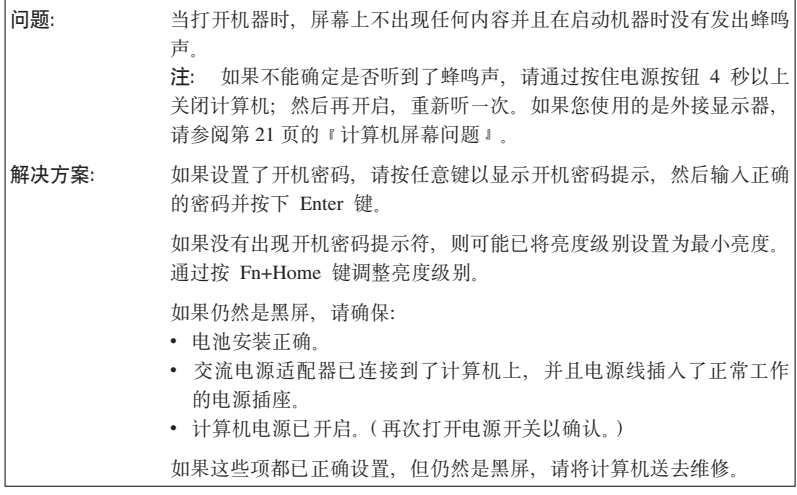

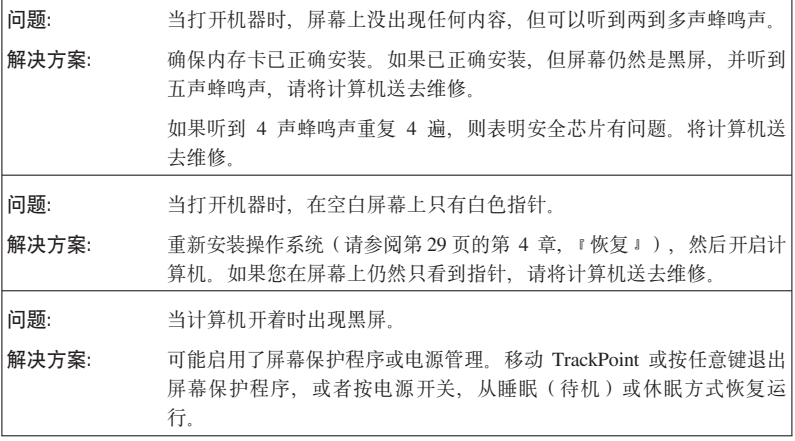

## $\overline{\textbf{R}}$  密码问题

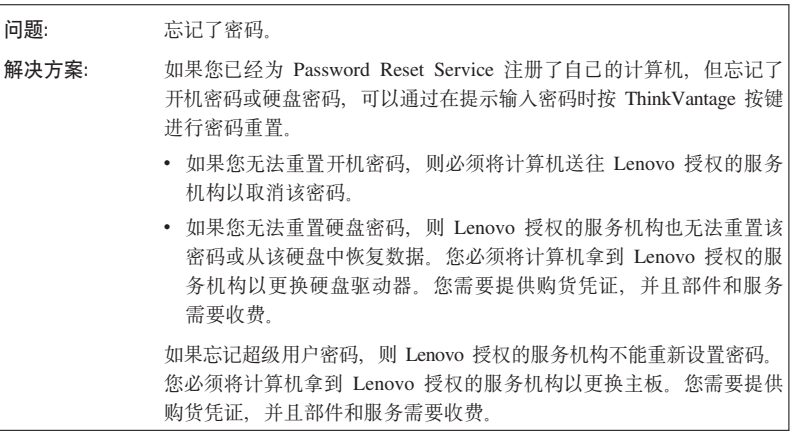

**|LJb**

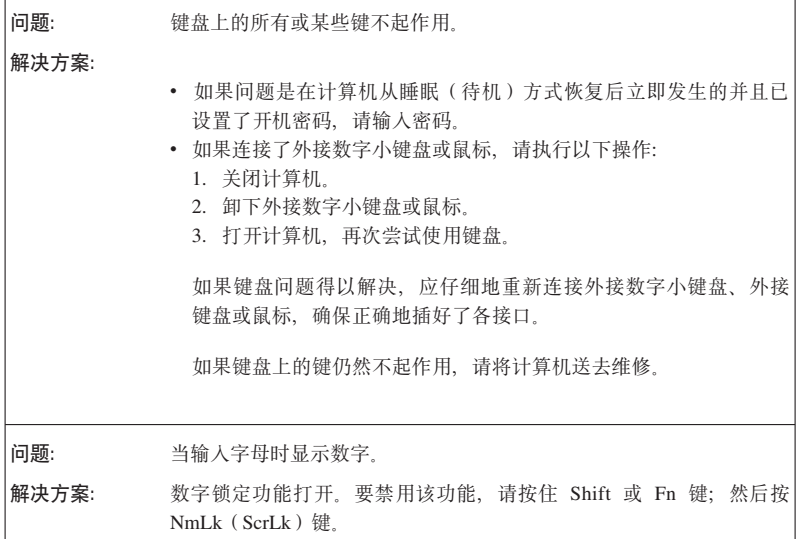

# **(;h8Jb**

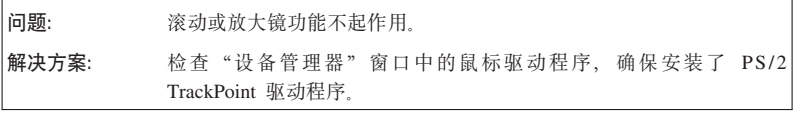

## **/\_(}z)r]\_Jb**

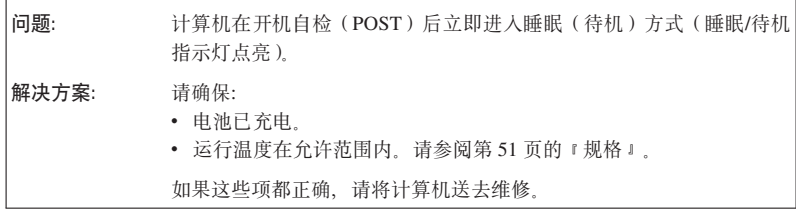

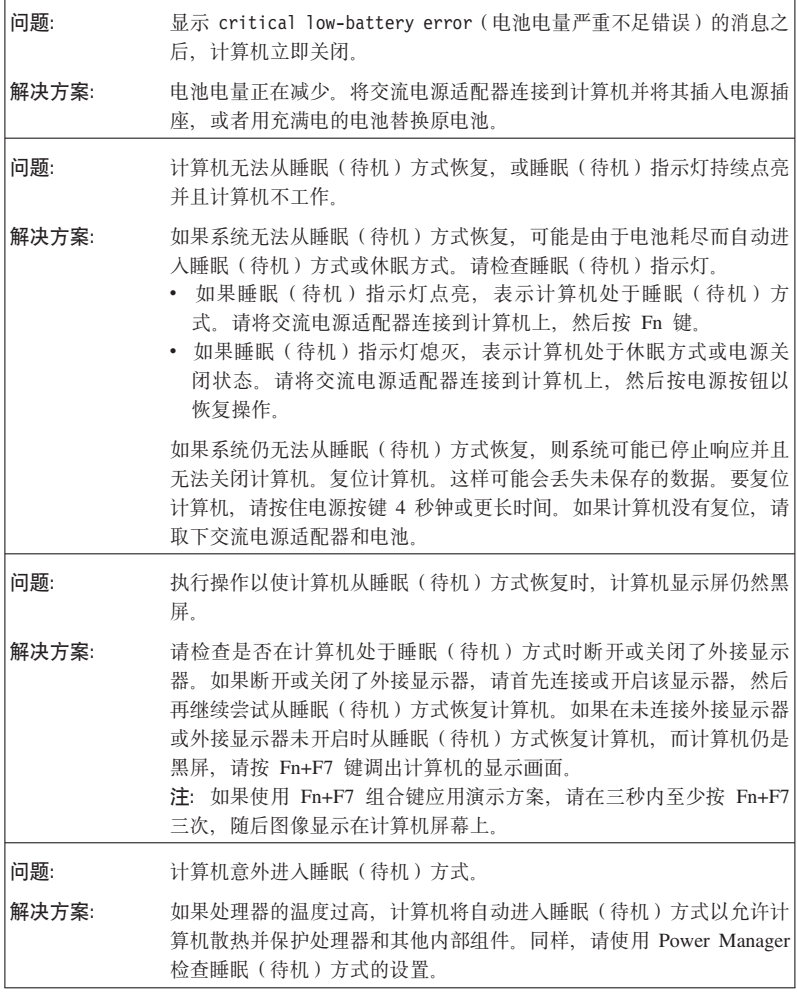

# **FczA;Jb**

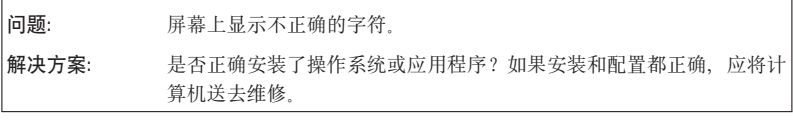

解决计算机问题

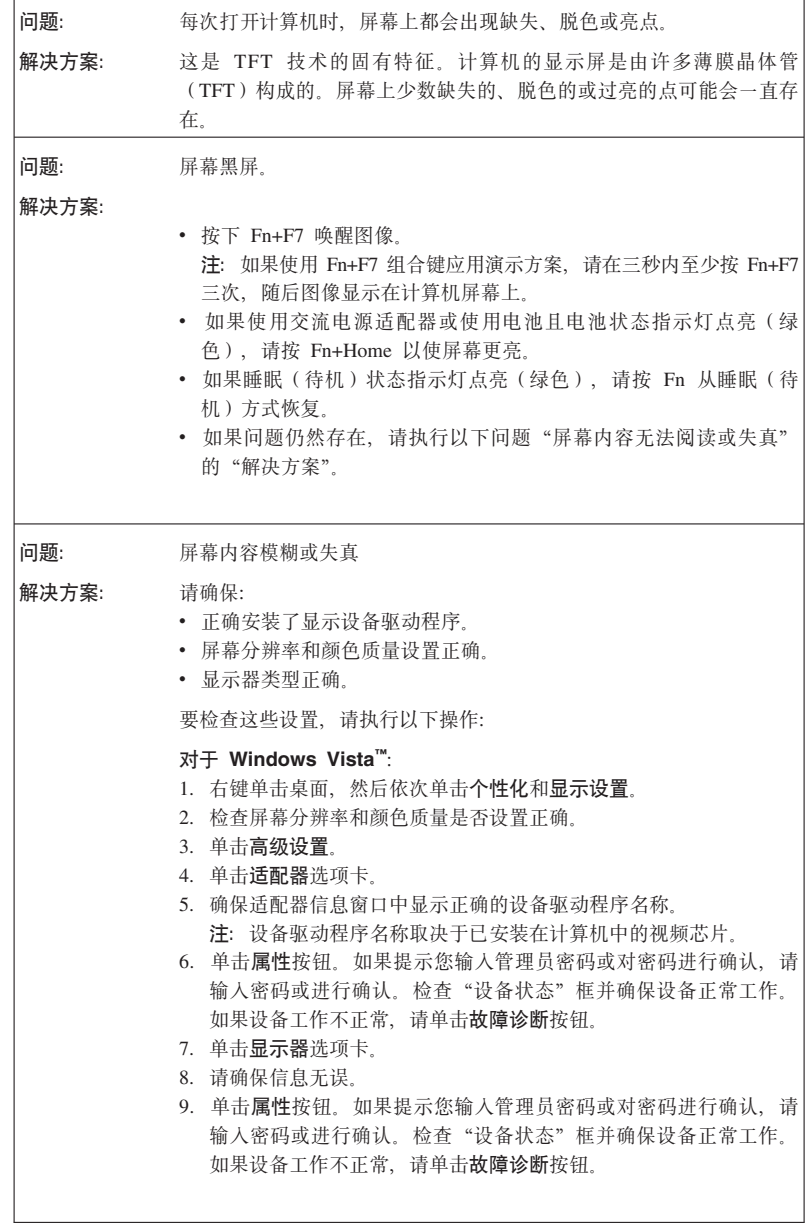

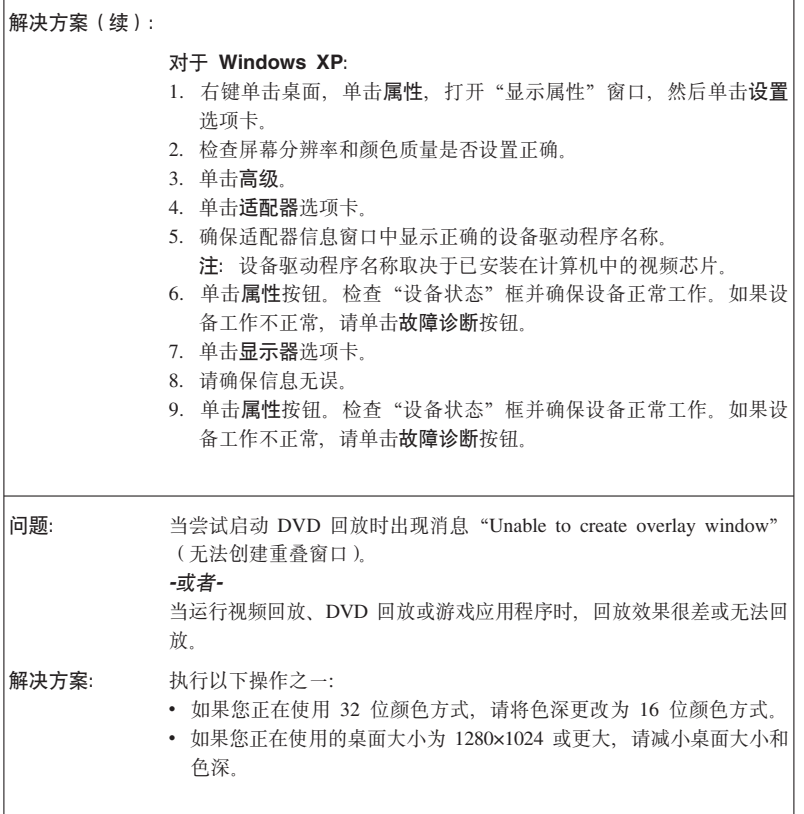

# 电池问题

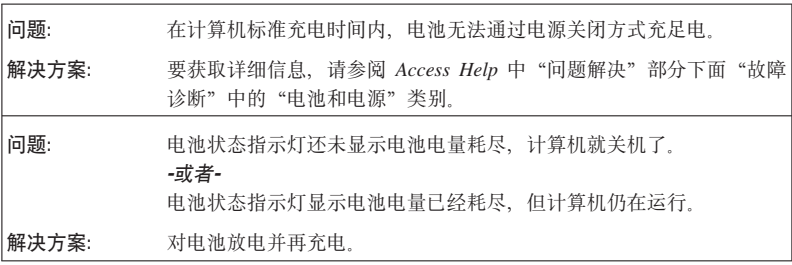

解决计算机问题

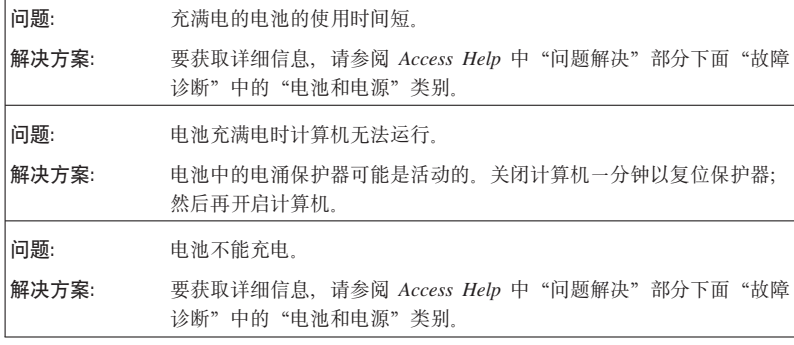

# **2L}/wJb**

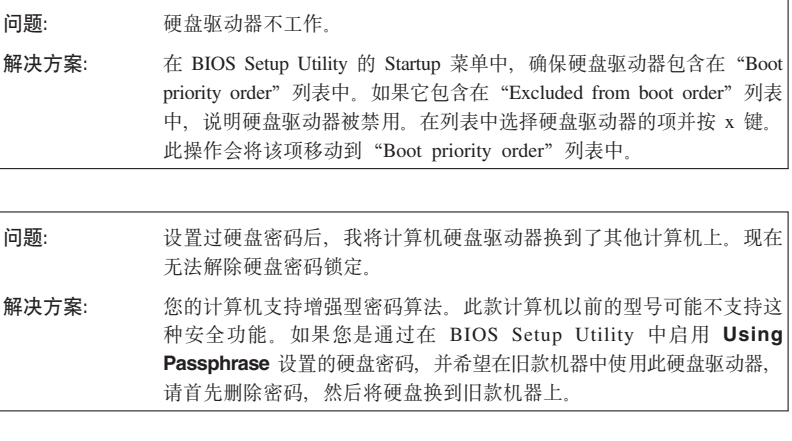

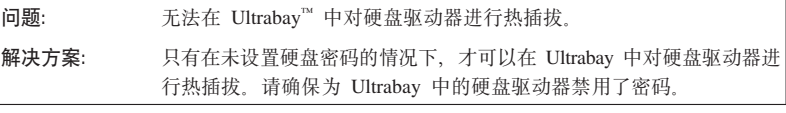

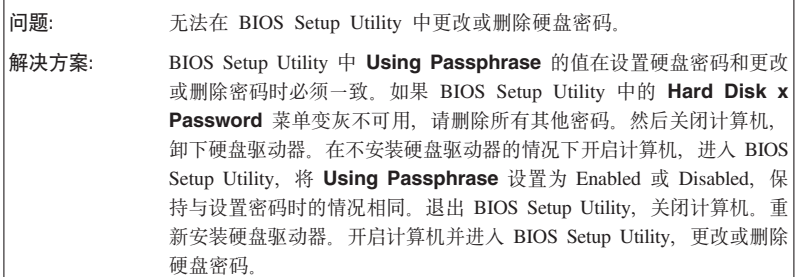

# **指纹认证问题**

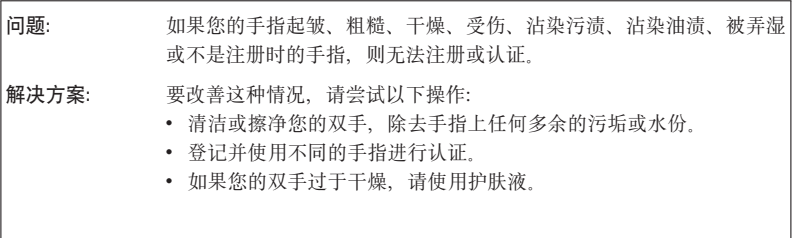

# **启动问题**

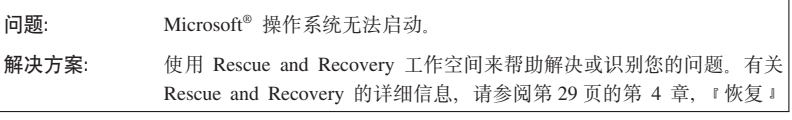

# **其他问题**

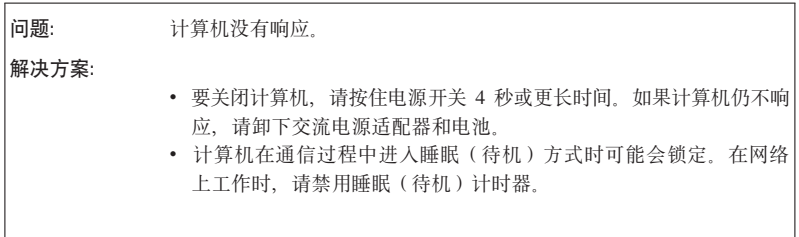

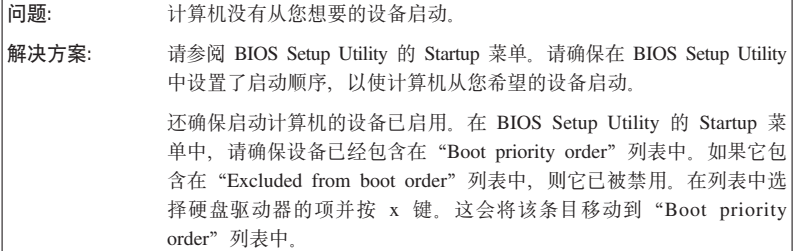

#### **t/ BIOS Setup Utility**

您的计算机提供一个名为 BIOS Setup Utility 的程序,该程序使您能够选择不同的 设置参数。

- Config: 设置计算机配置。
- Date/Time: 设置日期和时间。
- Security: 设置安全功能部件。
- Startup: 设置启动设备。
- Restart: 重新启动系统

要启动 BIOS Setup Utility, 请执行以下操作:

- 1. 要保护您不会意外丢失数据, 请备份数据和计算机注册表。要获取详细信息, 请参阅 Access Help 的"数据备份和复原工具"部分。
- 2. 如果计算机上连接了软盘驱动器、从软盘驱动器中取出软盘、然后关闭计算 机
- 3. 开启计算机; 然后当屏幕左下方显示"要中断正常启动, 请按蓝色 ThinkVantage 按键"消息时, 请按蓝色 ThinkVantage 按键。Rescue and Recovery 工作空间 打开.
- 4. 单击 Access BIOS. "System Restart Required"窗口出现。
- 5. 单击 Yes. 计算机重新启动, 出现 BIOS Setup Utility 菜单。

如果已设置了超级用户密码、则 BIOS Setup Utility 菜单将在您输入密码后出 现。可以按 Enter 键(而不是输入超级用户密码)来启动该实用程序;但是无 法更改受超级用户密码保护的参数。有关更多信息, 请参阅板载帮助。

- 6. 使用方向键移至希望更改的项。当所希望的项突出显示时、请按 Enter 键。这 时将显示一个子菜单。
- 7. 更改希望更改的项。要更改某项的值, 请使用 F5 键或 F6 键。如果该项有子 菜单, 则可通过按 Enter 键来显示子菜单。
8. 按 F3 或 Esc 键退出子菜单。如果处于嵌套的子菜单中, 请重复按 Esc 键, 直到回到 BIOS Setup Utility 菜单。

注: 如果需要将设置复原到其购买时的原始状态、请按 F9 键恢复为缺省设置。 您也可在 Restart 子菜单中洗择某个洗项, 恢复为缺省设置或废弃更改,

9. 选择 Restart; 然后按 Enter 键。将光标移至您希望用来重新启动计算机的选 项; 然后按 Enter 键。计算机重新启动。

启动 BIOS Setup Utility

## **Z <sup>4</sup> <sup>B</sup> <sup>V</sup><sup>4</sup>**

#### **Rescue and Recovery** 简介

如果 Windows 运行不正常, 可以使用 Rescue and Recovery 工作空间 来帮助解 决或识别问题。执行以下操作:

- 1. 关闭您的 PC, 然后再开启。
- 2. 当 PC 启动时仔细观察屏幕。当屏幕左下方显示消息"To interrupt normal startup, press the blue ThinkVantage button" (要中断正常启动, 请按蓝色 ThinkVantage 按键)时, 按蓝色的 ThinkVantage 按键。Rescue and Recovery 工作空间打开。
- 3. Rescue and Recovery 工作空间 打开后, 您可以执行以下操作:
	- 挽救和复原文件、文件夹或备份。
	- 配置系统设置和密码.
	- 使用因特网和指向支持站点的链接进行通信
	- 使用诊断程序对问题讲行故障检修和诊断

有关使用 Rescue and Recovery 功能的更多信息, 请参阅 Access Help 中的"恢 复概述"部分

### 恢复出厂内容

Lenovo 放弃了随计算机提供恢复光盘或 Windows 光盘的做法, 转而提供更为简单 的方法来完成通常与这些光盘相关的任务。这些替代方法所使用的文件和程序都 存放在硬盘上, 从而避免了寻找不知放在哪里的 CD 的麻烦, 也避免了因使用错误 版本的 CD 而导致的问题。

Lenovo 在计算机中预安装的所有文件和程序的完整备份都驻留在硬盘的隐藏且受 保护区域或分区。尽管是隐藏的, 分区中的备份仍然占据硬盘空间。所以, 当通 过 Windows 检查硬盘容量时, 您可能注意到磁盘的总容量看起来比预计的稍小一 点. 所差部分即是隐藏分区内容.

该区域内包含的 Product Recovery 程序使您能够将硬盘中的完整内容复原至其出厂 时的相同状态。

要将硬盘恢复为原始的内容,请执行以下操作:

注:

- 1. 如果您使用的是 Windows XP 并且您的 ThinkPad 计算机在恢复期间没有连接 光盘驱动器, 将不会安装 DVD 软件和 CD 刻录软件 要确保能准确安装这些 软件, 请将 ThinkPad 计算机连接到 ThinkPad X6 Tablet UltraBase™ 并在 Ultrabay Slim 中安装光盘驱动器, 然后执行恢复操作。
- 2. 恢复过程可能要花多达两个小时。

注意: 主硬盘分区(通常为驱动器 C)上的所有文件在恢复过程中将丢失。但是, 在覆盖任何数据之前,您都会获得将一个或多个文件保存到其他介质的机会。

- 1. 如果可能, 请保存所有文件并关闭操作系统。
- 2. 请关闭计算机至少 5 秒钟。
- 3. 开启计算机。仔细观察屏幕。当显示消息 『To interrupt normal startup, press the blue ThinkVantage button 』 (要中断正常启动, 请按蓝色 ThinkVantage 按 键)时, 请按 ThinkVantage 按键。Rescue and Recovery 工作空间打开。
- 4. 请单击复原您的系统并按照屏幕上的指示信息进行操作。

### 恢复数据

如果您使用 Rescue and Recovery 程序执行了备份操作, 则还会存储一个或多个备 份、这些备份反映了硬盘存在于不同时刻点的内容。这些备份可能存储在您的硬 盘、网络驱动器或可移动介质上、这取决于备份操作过程中您选择的选项。

您可以使用 Rescue and Recovery 程序或 Rescue and Recovery 工作空间并利用 存储的任一备份来将硬盘内容复原至某个早期状态。Rescue and Recovery 工作空 间独立于 Windows 操作系统运行。因此可以通过在启动过程中得到提示时按蓝色 ThinkVantage 按键启动该程序。

即使无法启动 Windows, 只要 Rescue and Recovery 工作空间打开后便可执行恢 复操作.

## 第 5 章 升级和更换设备

更换电池

- 重要信息 ―― 更换电池之前, 请先阅读《安全与保修指南》。

- 1. 关闭计算机或进入休眠方式。然后从计算机断开交流电源适配器和所有电缆。
	- 注: 如果您使用的是 PC 卡或安全数字卡, 则计算机可能无法进入休眠方式。 如果发生这种情况、请关闭计算机。
- 2. 合上计算机显示屏, 然后将计算机翻转过来。
- 3. 将电池滑锁滑动到解锁位置。

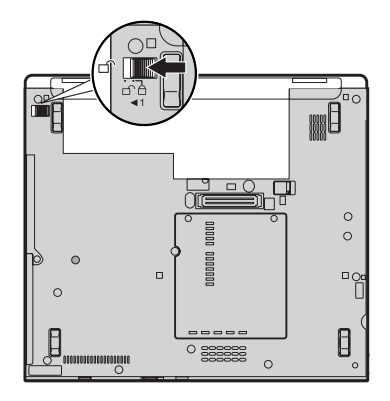

- 
- 4. 滑动并按住电池滑锁 1. 然后卸下电池 2.

5. 将完全充电的电池装上。

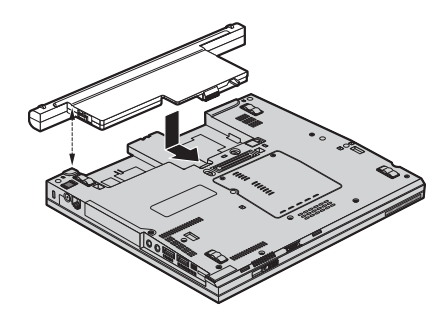

6. 将电池滑锁滑动到锁定位置。

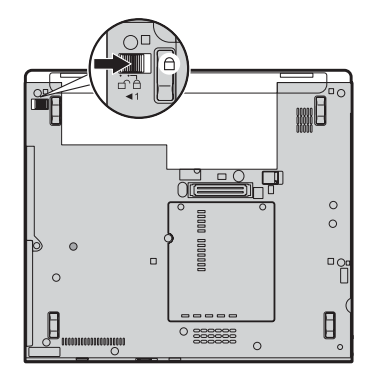

7. 再次将计算机翻转过来。将交流电源适配器和电缆连接到计算机上。

注: 根据型号的不同, 您的电池可能与上图稍有差别。

### 升级硬盘驱动器

- 重要信息 一

更换硬盘驱动器之前、请先阅读《安全与保修指南》。

通过换上一个容量更大的硬盘驱动器、可以增加计算机的存储容量。您可以从经 销商或 Lenovo 销售代表那里购买新的硬盘驱动器。

### 注:

- 1. 仅在升级或修理硬盘驱动器时才需更换它。硬盘驱动器接口和托架的设计不适 干频繁更换或交换驱动器。
- 2. Rescue and Recovery 工作空间 和 Product Recovery 程序未包含在硬盘驱动器 洗件中

## - 注意 -

#### 操作硬盘驱动器时

- 不要使其跌落或遭受物理撞击 将驱动器放在能缓冲物理撞击的材料 ( 如 软布)上
- 不要向驱动器的外盖施压。
- 不要触摸接口.

驱动器很敏感。操作不当会造成硬盘上的数据损坏和永久性丢失。在卸下硬 盘驱动器之前、应为硬盘上所有的信息制作一个备份副本、然后再关闭计算 机。切勿在系统运行时、处于待机方式时或处于休眠方式时卸下驱动器。

要更换硬盘驱动器,请执行以下操作:

- 1. 关闭计算机: 然后从计算机断开交流电源话配器和所有电缆。
- 2. 合上计算机显示屏, 然后将计算机翻转过来。
- 3. 卸下电池。

4. 卸下固定硬盘驱动器插槽外盖的螺丝 1. 然后, 弹出外盖并将其卸下 2.

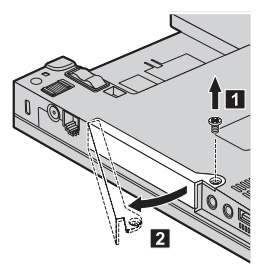

5. 通过拉出卡口来卸下硬盘驱动器。

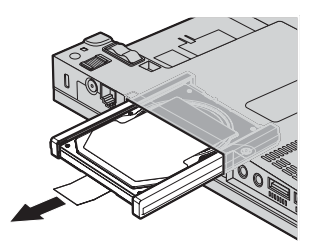

6. 将硬盘驱动器两侧的垫胶条拆下来。

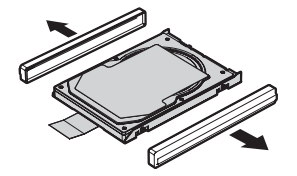

- 7. 将两侧垫胶条粘贴到新的硬盘驱动器上。
- 8. 将硬盘驱动器插入硬盘驱动器托架; 然后将其用力按压到位。

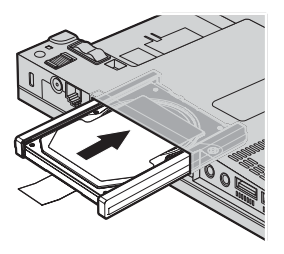

9. 插入 1 并重新安装硬盘驱动器插槽外盖 2 然后重新安装螺丝 8 。

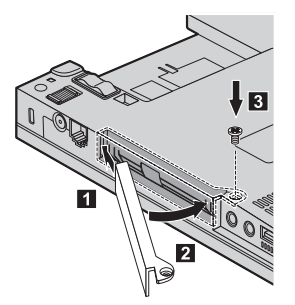

- 10. 重新安装电池。
- 11. 再次将计算机翻转过来。将交流电源适配器和电缆连接到计算机上。

### 更换内存

- 重要信息 一 更换内存之前, 请先阅读《安全与保修指南》,

增加内存容量是使程序运行更快的有效方法。通过在计算机的内存插槽中安装作 为选件提供的双倍数据速率(DDR)2同步动态随机访问存储器(DRAM)无缓冲 的迷你双列直插式内存(SO-DIMM), 可以增加内存容量。有不同容量的 SO-DIMM 可供使用.

注: 请仅使用计算机支持的内存类型。如果您未正确安装内存选件或安装了不支 持的内存, 则在尝试启动计算机时将听到报警的蜂鸣声。

要安装 SO-DIMM, 请执行以下操作:

- 1. 触摸金属桌面或接地的金属物体。这样可减少您身上的静电、这些静电会损 坏 SO-DIMM。请勿触摸 SO-DIMM 的接触边缘。
- 2. 关闭计算机; 然后从计算机断开交流电源适配器和所有电缆。
- 3. 合上计算机显示屏, 然后将计算机翻转过来。
- 4. 卸下电池。
- 5. 松开将内存插槽外盖固定就位的螺丝 101; 然后卸下外盖 121。

更换内存

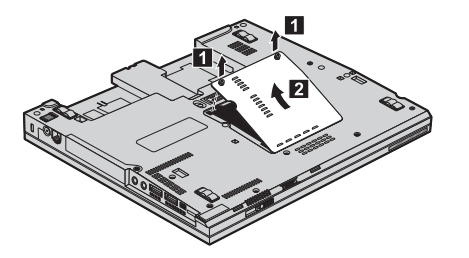

6. 如果内存插槽中已安装了两块 SO-DIMM, 将插槽两边的滑锁同时压出即可卸 下其中一块, 为安装新的 SO-DIMM 腾出位置。请务必妥善保存原有的 SO-DIMM, 以备将来使用。

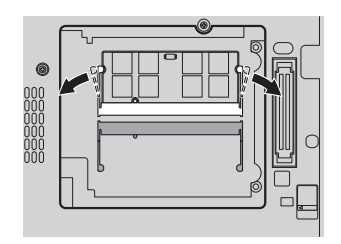

7. 将 SO-DIMM 有槽口的一端向着插座的接触边一侧, 以大约 20 度倾角将 SO-DIMM 牢固地插入插座 □: 然后旋转着将其按下, 直至就位 ■。

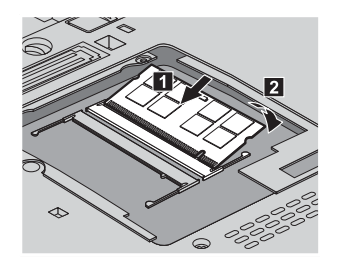

- 8. 重新安装内存插槽外盖并拧紧螺丝。
- 9. 重新安装电池。

10. 翻转计算机, 将交流电源适配器和电缆重新连接到计算机上。

要确保 SO-DIMM 安装正确, 请执行以下操作:

1. 开启计算机。

- 2. 当屏幕左下方显示 "To interrupt normal startup, press the blue ThinkVantage button" (要中断正常启动, 请按蓝色的 ThinkVantage 键)消息时, 按 ThinkVantage 键。Rescue and Recovery 屏幕打开。
- 3. 单击 Access BIOS. "System Restart Required"窗口出现。
- 4. 单击 Yes. 计算机重新启动, BIOS Setup Utility 屏幕打开。 "Installed memory"项显示计算机上已安装的内存总量。

更换内存

## 第 6 章 获取帮助和服务

#### 获取帮助和服务

如果您需要帮助、服务、技术协助或只是想获知有关 ThinkPad 计算机的更多详细 信息, 您将发现会有很多方式可获得 Lenovo 的帮助。本部分包含有关到何处获取 关于 ThinkPad 计算机的其他信息, 计算机出现间题时应该采取什么措施, 以及需 要服务时该向谁请求服务的信息

Microsoft Service Pack 是提供 Windows 产品更新内容的最新软件源。您可以通过 Web 下载(可能需要支付连接费用)或光盘来获取这些软件。欲了解更多特定信息 和链接、请访问 Microsoft Web 站点: http://www.microsoft.com, Lenovo 针对 Lenovo 预装 Microsoft Windows 产品的 Service Pack 安装或相关问题提供最新 的技术支持 若要了解有关信息, 请致电客户支持中心, 电话号码列表在第 41 页 的 『 全球电话列表 』 中 此通话可能会收取一定的费用

### 从 Web 上获取帮助

Lenovo Web 站点提供有关 ThinkPad 计算机和支持的最新信息。就个人计算机而 言, 可使用的个人计算机主页的地址为 http://www.lenovo.com.cn.

您可以在 http://www.lenovo.com.cn 中找到 ThinkPad 计算机的支持信息。访问这 些 Web 站点,可以了解如何解决问题、找到使用计算机的新方法,以及了解能使 ThinkPad 计算机的使用变得更加便捷的选件。

### 致电客户支持中心

如果在保修期间您已尝试自己更正问题并且依然需要帮助,则可以通过致电客户 支持中心以获取帮助和信息。保修期间可获得以下服务:

- 问题确定 受过专业培训的人员将帮助您确定是否是硬件问题,并决定应采取 什么必要的措施来解决问题。
- · Lenovo 硬件修复 如果确定问题是由在保修期内的 Lenovo 硬件造成的, 则 将由受过专业培训的服务人员提供相应级别的服务。
- 工程变更管理 在产品售出后、偶尔可能会需要更改。Lenovo 或 Lenovo 授 权的经销商将使适用于您的硬件的特定的"工程变更"(EC)可用。

以下各项不在保修和服务范围内:

• 更换或使用并非为/由 Lenovo 制造的部件或无保修的部件

- 注: 所有保修部件都包含 7 个字符的标识, 格式为 FRU XXXXXXX
- 软件问题根源的确定
- 作为安装或升级的一部分的 BIOS 配置
- 设备驱动程序的更改 修改或升级
- · 网络操作系统 (NOS) 的安装与维护
- 应用程序的安装与维护

要确定您的机器是否处于保修期内及保修何时到期、请转至 http://www.lenovo.com.cn, 并单击 Warranty, 然后按照屏幕上的指示信息进行操 作

欲了解"Lenovo 有限保证声明"中适用于您的 Lenovo 硬件产品的条款和条件, 请参阅您的 Lenovo 硬件产品附带的《安全与保修指南》中的I第3章, 保修信 息』

如果可能。致电时请在您的计算机旁、以备技术支持代表在帮助您解决计算机问 题时需要 请在致电前确保已下载最新驱动程序和系统更新程序 运行诊断程序 和记录信息。致电寻求技术帮助时, 请准备好以下信息:

- 机器类型和型号
- 计算机、显示器和其他组件的序列号或购货凭证
- 问题描述
- 所有错误消息的确切描述
- 系统的硬件和软件配置信息

客户支持中心场所的电话号码位于本指南的全球电话列表部分。

注: 电话号码如有更改, 恕不另行通知。有关客户支持中心电话号码和工作时间 的最新列表, 请访问 http://www.lenovo.com/support/phone 上的支持 Web 站点。 如果您所在国家或地区的电话号码没有列出、请致电 Lenovo 经销商或 Lenovo 销售代表

### 获取全球帮助

如果您携带计算机旅行或将它转移到销售您的 ThinkPad 机器类型的国家或地区, 则您的计算机有资格享受"国际保修服务"、它自动授权您在保修期内获得保修 服务。该服务将由授权进行保修服务的服务供应商来执行。

服务方法和程序依不同的国家或地区而有所不同、有些服务可能并非在所有国家 或地区均可获得。"国际保修服务"的提供遵照提供该服务的国家或地区所使用 的服务方法(如维修站服务、送修服务或现场服务)。一些国家或地区的服务中心 可能无法维修特定机器类型的所有型号。在某些国家或地区、提供服务时可能会 收取费用并遵循有关限制。

要确定您的计算机是否有资格享受"国际保修服务"和杳看提供服务的国家或地 区的列表, 请转至 http://www.lenovo.com.cn, 单击 Warranty, 然后按照屏幕上的 指示信息进行操作或致电 8008103315。

### 全球电话列表

电话号码如有更改、恕不另行通知。要获取最新的电话号码、请转至 http://www.lenovo.com/support/phone.

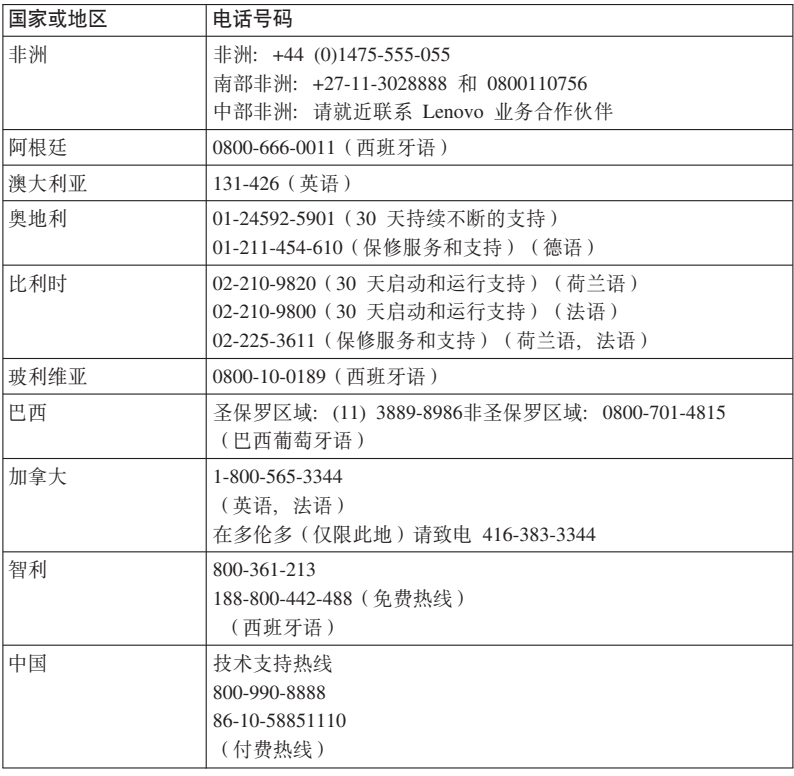

## 获取帮助和服务

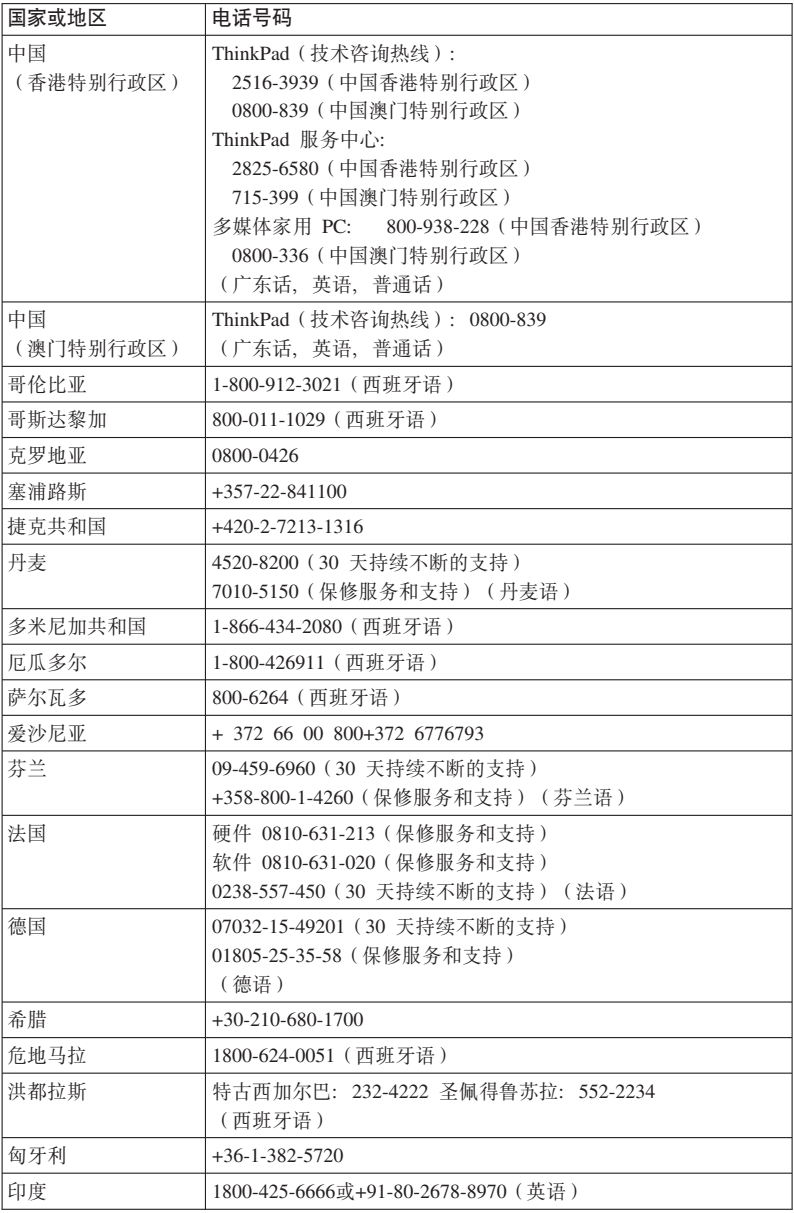

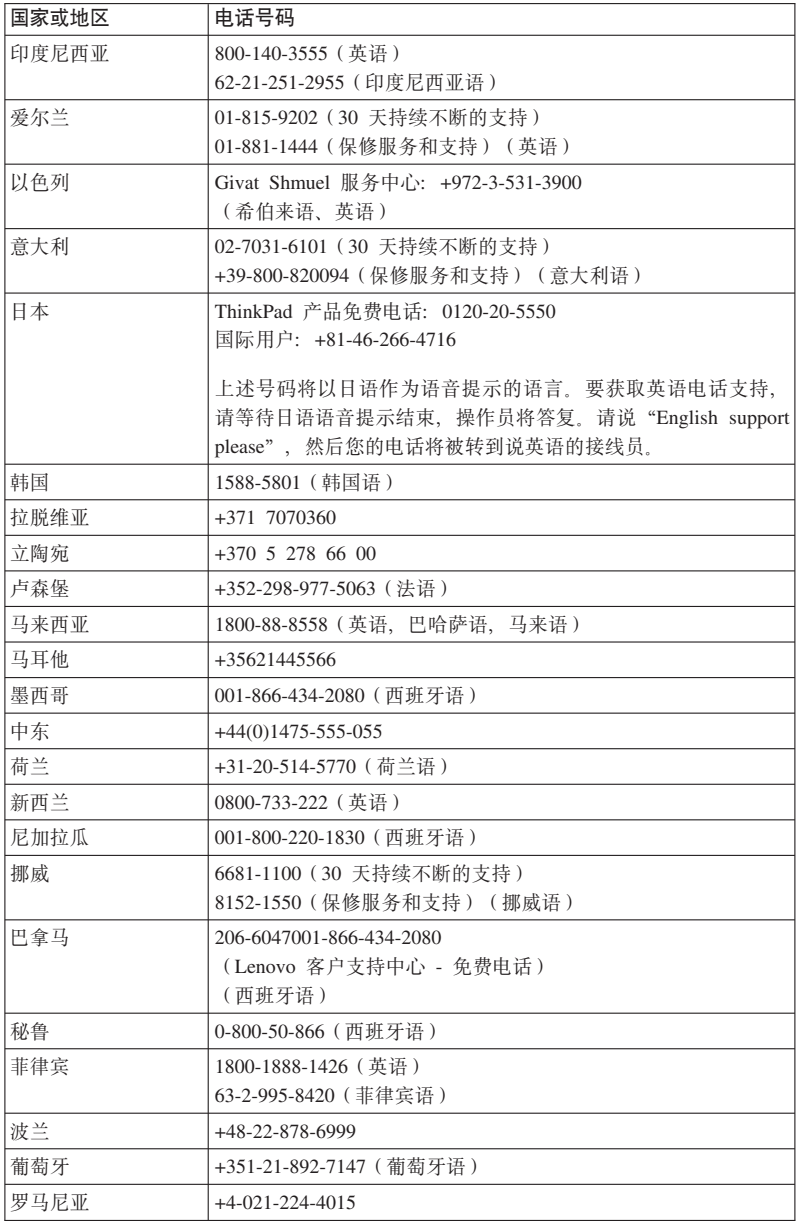

## 获取帮助和服务

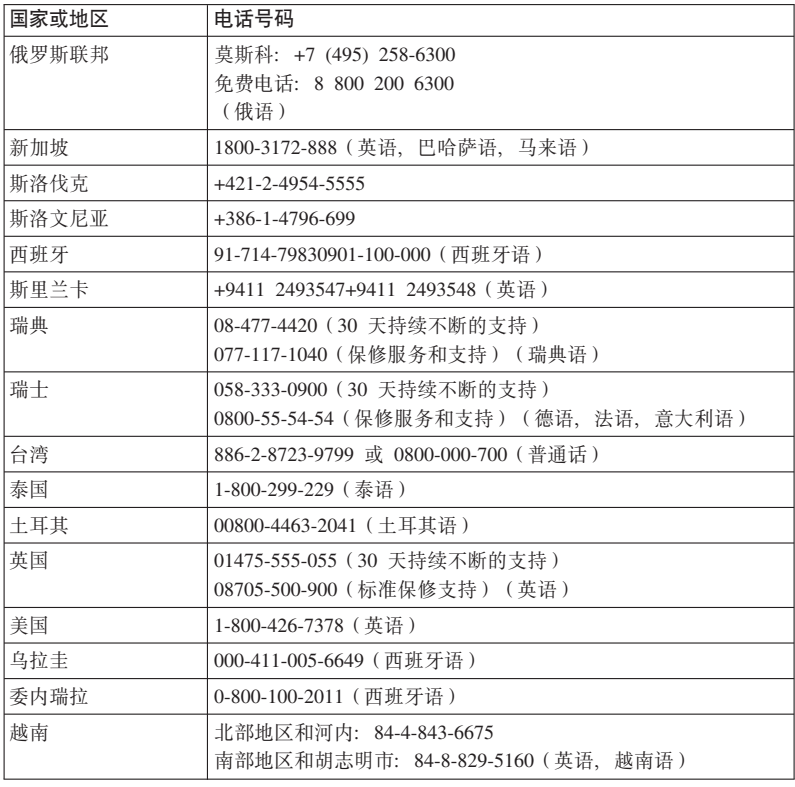

## 附录 A. 保修信息

在中国销售的产品、关于保修期和保修服务类型的信息、请参照随机所附的产品 保修卡。欲了解"Lenovo 有限保证声明"中适用于您的 Lenovo 硬件产品的条款 和条件、请参阅您的 Lenovo 硬件产品附带的《安全与保修指南》中的『第3章, 保修信息』

注: 您的 ThinkPad X61 平板电脑 计算机随附了 5 个 X61 平板电脑 数字笔的 更换笔头 请确保妥善保存这些笔头以备将来使用 笔头不在数字笔或计算 机保修的范围内。

#### 保修服务类型

#### 1. 客户可更换部件 ( "CRU" ) 服务

依据 CRU 服务类型的规定、您的服务供应商会将 CRU 运送给您安装。大多 数 CRU 都易于安装, 但也有一些部件的安装需要一定的技能和工具。CRU 信 息和更换说明随同产品一起提供,并且Lenovo 应请求可随时提供,您可以根据 您机器所享有的其他某种类型的保修服务, 要求服务供应商为您安装某些 CRU. 您需要自己负责安装外接 CRU (如鼠标和键盘). Lenovo 在与 CRU 更 换件一起提供的资料中会明确规定是否必须退还有故障的 CRU 如果需要退 还. 1) 会随 CRU 更换件一起提供退还说明. 预付费的退还运送标签及容器. 2) 如果在您收到更换件后 30 天内服务供应商未收到替换下来的有故障的 CRU, 您可能会被要求支付 CRU 更换件的费用。

### 2. 现场服务

依据现场服务类型的规定、您的服务供应商将在现场进行产品的修理或更换。 您必须提供适当的工作场所以便拆卸和重新组装 Lenovo 产品,对于某些产品, 特定维修可能需要将产品送到指定的服务中心。

### 3. 客户送修服务

依据客户送修服务类型的规定,将在指定的服务中心对您的产品进行修理或更 换,产品的托运和装运由您安排,根据您的服务供应商的指示,您将负责把合 理装箱的产品托运或邮寄(请先预付讫运费或邮资,除非另行规定)到指定的 地点。在完成产品修理或更换后, 将安排您前来收取。如果您忘记收取产品, 您的服务供应商可以按其认为合适的方法处置产品。对于邮寄类型的送修服 务, 除非您的服务供应商另有规定, 否则 Lenovo 将出资把产品发还给您。

46 ThinkPad® X61 平板电脑 维护与故障检修指南

## 附录 B. 客户可更换部件 (CRU)

"客户可更换部件"(CRU)是可以由客户升级或更换的计算机部件。

CRU 的更换可由客户负责。在保修期内、也可由 Lenovo 技术服务人员拆卸和安 装

您的计算机中配有以下类型的外接 CRU:

- 可插拔的外接 CRU: 这些 CRU 可从计算机中拔出。此类 CRU 的示例包括交 流电源话配器和电源线。
- 带滑锁的外接 CRU: 这些 CRU 附带可以帮助您卸下和更换部件的滑锁。此类 CRU 的示例包括笔记本电脑主电池和 Ultrabay 设备、如光盘驱动器、硬盘驱动 器和外接电池。

此外, 《维护与故障检修指南》(即本指南)和安装说明中也提供几种关键 CRU 的说明。

如果您无法访问这些说明或者在更换 CRU 时遇到困难, 可以使用下面任一种资 源:

- 可从以下支持 Web 站点获得《在线硬件维护手册》和"在线视频" http://www.lenovo.com/support/site.wss/document.do?sitestyle=lenovo&lndocid=part-video.
- 客户支持中心,有关您所在国家或地区的支持中心的电话号码,请参阅第 41 页 的『全球电话列表』
- 注: 仅使用由 Lenovo 提供的计算机部件。欲了解您的计算机型号的 CRU 保修 信息, 请参阅《安全与保修指南》中的『第 3 章, 保修信息』。

下表提供了可能适用于您的计算机的 CRU 列表以及到何处杳找更换说明的信息。

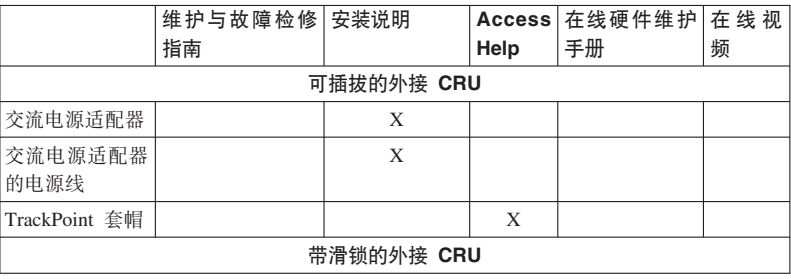

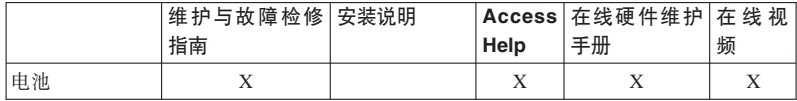

## 图 **C.** 功能部件与规格

### **功能部件**

#### **处理器**

• 查看计算机的系统属性。操作步骤如下:

单击开始, 右键单击计算机 (在 Windows XP 中为我的电脑); 然后从下拉菜 单中选择**属性**。

#### 内存

• 双倍数据速率 (DDR) 2 同步动态随机访问存储器

### 有储设备

 $\cdot$  2.5 英寸硬盘驱动器

### 显示屏

采用 TFT 技术的彩色显示屏:

• 大小: 12.1 英寸屏幕

分辨率:

- LCD:  $1024 \times 768 \text{ } \frac{1}{2}1400 \times 1050$
- 外接显示器: 最大分辨率为 2048 × 1536
- 亮度控制
- 指纹识别器(某些型号上提供)

#### **|L**

- 89 键 90 键 或 94 键
- TrackPoint
- Fn 键功能
- Think Vantage 按键
- 音量控制按键

#### 接口

- 外接显示器接口
- 立体声耳机插孔
- 麦克风插孔
- 3 个通用串行总线 (USB)接口
- IEEE 1394 接口 (某些型号上提供)

功能部件

- RJ11 电话接口
- · RJ45 以太网接口
- Ultrabay Slim (位于可选 ThinkPad X6 Tablet UltraBase 中)
- 扩展坞接口

#### **PC** 卡插槽

• 类型 II PC 卡

#### **bL}/w**

• 可洗 ThinkPad X6 Tablet UltraBase 中是 CD-ROM、DVD-ROM、Combo 还是 Multi-Burner 驱动器取决于机器型号

#### **^\_&\?~**

- 集成无线 LAN (某些型号上提供)
- 集成蓝牙 (某些型号上提供)
- 集成无线 WAN (某些型号上提供)

#### 数字媒体读取器

• 安全数字 (SD)卡插槽

### **fq**

### **s!**

- 宽度: 274 毫米
- 深度: 241.3 至 266.7 毫米, 视电池类型而定
- 高度: 25.4 至 33.0 毫米

#### **73**

- 无增压情况下最大海拔高度: 3048 米 (10000 英尺)
- 温度
	- 海拔高度不超过 2438 米 (8000 英尺)
		- 运行时: 5°C 到 35°C (41°F 到 95°F)
		- 不运行时: 5°C 到 43°C (41°F 到 109°F)
	- 海拔高度 2438 米 (8000 英尺)以上
		- 无增压情况下运行时的最高温度: 31.3℃ (88° F)

注: 给电池充电时, 其温度不得低于 10℃ (50°F)。

- 相对湿度:
	- 运行时: 8% 到 80%
	- 不运行时: 5% 到 95%

#### 散热量

• 最大 65 瓦 (222 Btu/hr)

**g4(;wg4Jdw)**

- $\cdot$  50 到 60 赫兹的正弦波输入
- 交流电源适配器的额定输入值: 100 到 240 伏交流电, 50 到 60 赫兹

#### 电池

- ThinkPad X60 平板电脑 4 芯锂离子 (Li-Ion) 电池
	- 额定电压: 14.4 伏直流电
	- 容量: 2.0 安时
- ThinkPad X60 平板电脑 8 芯锂离子 (Li-Ion) 电池
	- 额定电压: 14.4 伏直流电
	- 容量: 4.55 安时

#### **电池寿命**

• 欲了解电池还剩余多少电量, 请查看任务栏中的"电量管理"。

#### **操作系统**

• 欲了解支持您计算机的操作系统, 请参阅 http://www.lenovo.com.cn。

## **WI录 D. 声明**

#### 声明

Lenovo 可能在某些国家或地区不提供本文档中讨论的产品、服务或功能特性。有 关您当前所在区域的产品和服务的信息、请向您当地的 Lenovo 代表咨询。任何对 Lenovo 产品。程序或服务的引用并非意在明示或暗示只能使用 Lenovo 的产品。 程序或服务,只要不侵犯 Lenovo 的知识产权,任何同等功能的产品、程序或服 务、都可以代替 Lenovo 产品、程序或服务。但是、评估和验证任何其他产品、程 序或服务, 则由用户自行负责。

Lenovo 公司可能已拥有或正在申请与本文档内容有关的各项专利 提供本文档并 未授予用户使用这些专利的任何许可。您可以用书面方式将许可查询寄往:

*Lenovo (United States), Inc. 1009 Think Place - Building One Morrisville, NC 27560 U.S.A. Attention: Lenovo Director of Licensing*

LENOVO"按现状"提供本出版物,不附有任何种类的(无论是明示还是默示 的) 保证, 包括但不限于默示的有关非侵权、适销和适用于某种特定用途的保 证。某些管辖区域在某些交易中不允许免除明示或默示的保证。因此本条款可能 不适用于您。

本信息中可能包含技术方面不够准确的地方或印刷错误。本文件的信息将定期更 改: 这些更改将编入本出版物的新版本中。Lenovo 可以随时对本出版物中描述的 产品和/或程序进行改进和/或更改,而不另行通知。

本文档中描述的产品并非旨在用于移植或其他生命支持的应用,在这些应用中的 故障可能导致人身伤害或死亡。本文档中包含的信息并不影响或更改 Lenovo 产品 规格或保修。根据 Lenovo 或第三方的知识产权, 本文档中的任何内容都不作为明 示或默示的许可或保证。本文档中包含的所有信息都是在特定的环境中获得并且 作为说明提供。在其他操作环境中获得的结果可能会有所不同。

Lenovo 可以按它认为适当的任何方式使用或分发您所提供的任何信息而无须对您 承相任何责任。

本出版物中对非 Lenovo Web 站点的任何引用都只是为了方便起见才提供的, 不以 任何方式充当对那些 Web 站点的保证。那些 Web 站点中的资料不是 Lenovo 产 品资料的一部分, 使用那些 Web 站点带来的风险将由您自行承相。

此处包含的任何性能数据都是在受控环境中测得的。因此,在其他操作环境中获 得的数据可能会有明显的不同。有些测量可能是在开发级的系统上进行的、因此 不保证与一般可用系统上进行的测量结果相同。此外,有些测量是通过推算而估 计的。实际结果可能会有差异。本文档的用户应当验证其特定环境的话用数据。

### 由子辐射吉明

以下信息专为 ThinkPad X61 平板电脑 7762, 7763, 7764, 7767, 7768 和 7769 机器类型提供

#### 联邦通信委员会 (FCC) 声明

依据 FCC 规则的第 15 部分, 本设备经讨测试并且符合 B 类数字设备的限制 这些限制旨在提供合理的保护, 以防安装于住宅的设备产生有害干扰 本设备生 成、使用目会辐射射频能量、如果未按照说明来安装和使用本设备、则可能导致 对无线电通信的有害于扰 然而,不保证在特定的安装中将不会发生于扰 如果 本设备确实对无线电或者电视机接收导致有害的干扰。该干扰可以通过将设备关 闭并打开来确定, 则推荐用户通过一种或多种以下措施来学试消除该干扰:

- 重新定向或者重新定位接收天线。
- 增加设备和接收器之间的间隔
- 设备不能与接收器连接到同一个电路插座中。
- 向授权经销商或服务代表咨询以获取帮助。

必须使用正确屏蔽和接地的电缆和连接器以符合 FCC 辐射限制。可从 Lenovo 授 权经销商处购买正确的电缆和连接器 因使用非推荐的电缆和连接器 或者对此 设备进行未经授权的更改或改动而导致的任何无线电或电视干扰, Lenovo 概不负 青 未经授权的更改或改动可能使用户操作该设备的权限无效。

该设备符合 FCC 规则的第 15 部分。操作该设备应符合以下两个条件: (1) 此设 备应不会导致有害干扰、并且(2)此设备必须能承受接收到的任何干扰、包括可 能导致非期望操作的干扰。

责任方:

Lenovo (United States) Incorporated 1009 Think Place - Building One Morrisville, NC 27560 Telephone: 1-919-294-5900

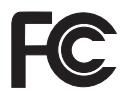

### 加拿大工业部 B 类辐射规范符合声明

此 B 类数字设备符合加拿大 ICES-003 标准

#### Avis de conformité à la réglementation d'Industrie Canada

Cet appareil numérique de la classe B est conforme à la norme NMB-003 du Canada.

#### 欧盟 EMC 指令一致性声明

依据各成员国有关电磁兼容性的相近法律, 本产品符合欧盟委员会指令 89/336/EEC 中的保护要求 Lenovo 对任何因擅自改动本产品(包括安装非 Lenovo 选件卡) 而导致无法满足保护要求所产生的任何后果概不负责。

本产品经过测试并且符合根据 CISPR 22/European Standard EN 55022 的 B 类信 息技术设备的限制。B 类设备限制旨在使典型的住宅环境能够提供合理的保护、以 免对经许可的通信设备产生干扰。

必须使用正确屏蔽并接地的电缆或连接器以降低对无线电和电视信号以及其他电 气或电子设备的潜在干扰 可从 Lenovo 授权经销商处购买此类电缆和连接器 Lenovo 对使用除建议外的其他电缆和连接器所造成的任何干扰概不负责。

### 日语 VCCI B 类声明

この装置は、情報処理装置等電波障害自主規制協議会(VCCI)の基準に基 づくクラスB情報技術装置です。この装置は、家庭環境で使用することを目的と していますが、この装置がラジオやテレビジョン受信機に近接して使用されると、 受信障害を引き起こすことがあります。

取扱説明書に従って、正しい取り扱いをして下さい。

### 欧盟废弃电子电气设备声明

废弃电气电子设备(WEEE)标志仅适用于欧盟(EU)国家或地区和挪威。具有 此标志的设备遵循有关废弃电气和电子设备 (WEEE) 的欧洲伪指令 2002/96/EC. 该伪指令确定了整个欧盟适用的回收和再利用废旧设备的法规。该标签贴在各种 产品上,表示不要随意丢弃该产品,而应在其使用期结束后根据该伪指令进行回 收

根据 WEEE 伪指令的附录 IV、对于带 WEEE 标志的电气电子设备 (EEE), 用 户不得在其使用期结束后将其不加分类, 直接作为城市垃圾丢弃, 而应按照适用 的回收法规进行回收、再利用和重生、并尽量减小任何 EEE 所含的危险物质对环 境和人类健康的潜在影响。欲了解其他 信息,请访问: WEEE http://www.lenovo.com/lenovo/environment.

### 针对美国用户的声明

加利福尼亚州高氯酸盐相关信息:

使用 CR (二氧化锰) 钾钮扣电池的产品可能含有高氯酸盐。

对于高氯酸盐材料、可能需要使用特殊的处理方法。 请参阅http://www.dtsc.ca.gov/hazardouswaste/perchlorate。

### 商标

以下术语是 Lenovo 在美国和/或其他国家或地区的商标: Lenovo ThinkPad  $PS/2$ Rescue and Recovery ThinkVantage ThinkPad TrackPoint Ultrabav **UltraBase** 

以下术语是 International Business Machines Corporation 在美国和/或其他国家或地 区的商标:

IBM (凭许可证使用)

Microsoft、Windows 和 Windows Vista 是 Microsoft Corporation 在美国和/或其 他国家或地区的商标。

其他公司、产品或服务名称可能是其他公司的商标或服务标记。

58 ThinkPad® X61 平板电脑 维护与故障检修指南

# 索引

# $A$

《安全与保修指南》 1 安全预防措施 10 安装说明 1

# $[ B ]$

帮助 客户支持中心 39 Web  $\pm$  39 帮助和服务 39 保修信息 11, 45 保养计算机 3

# $IC<sub>1</sub>$

查找信息 1 常见问题 10 重要提示 3 出厂内容 恢复 29 触摸板 技巧 5 清洁 7 存储介质 使用 4 错误消息 13

# $[D]$

电池 更换 31 问题 23 电源管理 问题 20 定位设备问题 20

## $G1$

更换 电池 31 内存 35 功能部件 49 功能部件与规格 49 故障检修 13 规格 51 国际保修服务 40

## $[H]$

恢复 29 恢复出厂内容 29 恢复光盘 10 恢复数据 30

## $\lceil$   $\lceil$   $\rceil$

计算机屏幕 间题 21 计算机外盖 清洁 6 计算机显示屏 清洁 7 键盘 清洁 7 问题 20 解决问题 10

# $K$ ]

客户可更换部件(CRU) 部件列表 47 客户支持中心 11, 39, 41

## $[M]$

密码 设置 4 密码 (续) 问题 19

# $[N]$

内存 更换 35

## $[P]$

配置设置 26 平板电脑数字手写输入笔 技巧 5 平板模式 **技巧 5** 

# $[O]$

其他问题 25 启动问题 25 清洁 触摸板 7 计算机外盖 6 计算机显示屏 7 键盘 7 轻拿轻放计算机 4 请先阅读 v 驱动器 使用 4

# $S<sub>1</sub>$

商标 56 升级 设备 10 硬盘驱动器 33 声明 53 欧盟环保 56 针对美国用户 56 使用计算机时特别小心 3

© Copyright Lenovo 2007

睡眠方式 问题 20

## **[T]**

提示, 重要 3 条例声明 1

# **[W]**

问题 电池 23 电源管理 20 定位设备 20 故障检修 13 计算机屏幕 21 键盘 20 密码 19 启动 25 睡眠方式 20 休眠方式 20 硬盘驱动器 24 诊断 11 指纹识别器 25 问题解决 9 无消息的错误 18

# **[X]**

携带计算机 4 休眠方式 问题 20

# **[Y]**

硬件功能部件 10 硬件规格 10 硬盘驱动器 升级 33 问题 24 预防问题 10

## **[Z]**

诊断 系统 12 硬盘驱动器 11 诊断问题 11 指纹识别器 49 保养 8 问题 25

## **A**

Access Help 1

## **B**

BIOS Setup Utility 26

## **F**

FCC 声明  $54$ 

## **P**

PC-Doctor for Windows 11 Productivity Center 1

## **R**

Rescue and Recovery 29

## **T**

ThinkVantage 按键 2

### **W**

Web 帮助 39

部件号: 42X3525

中国印刷

(1P) P/N: 42X3525

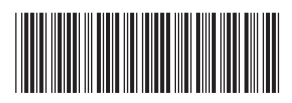